## **Chapter 01: Understanding Chatbots**

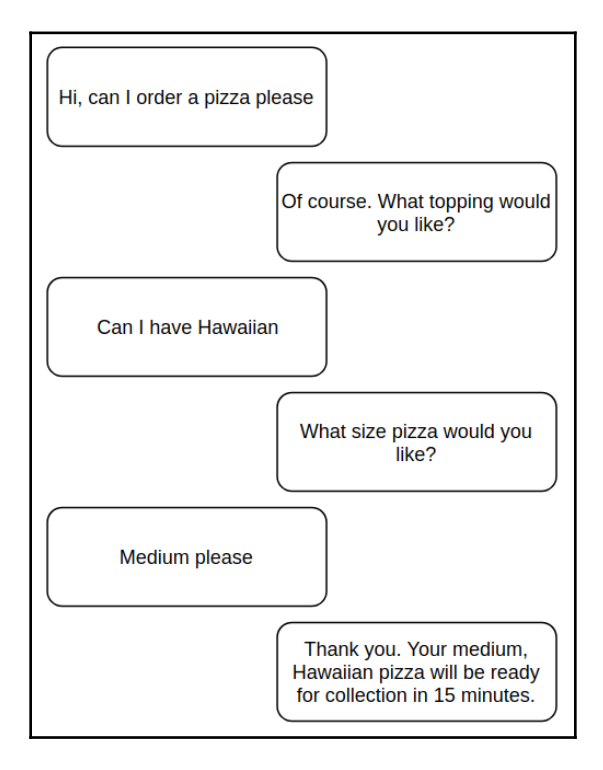

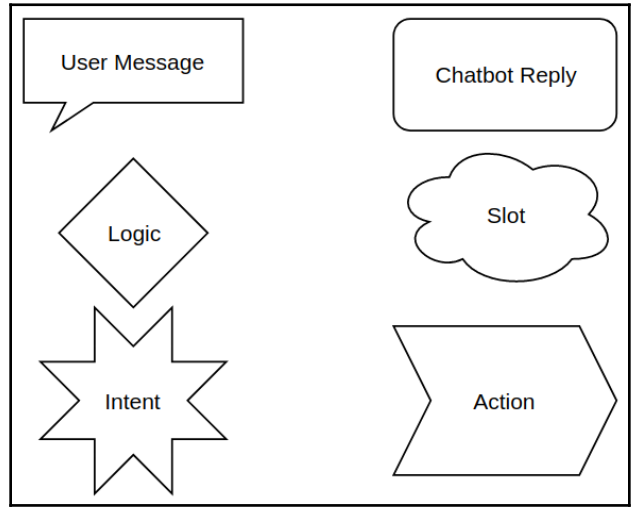

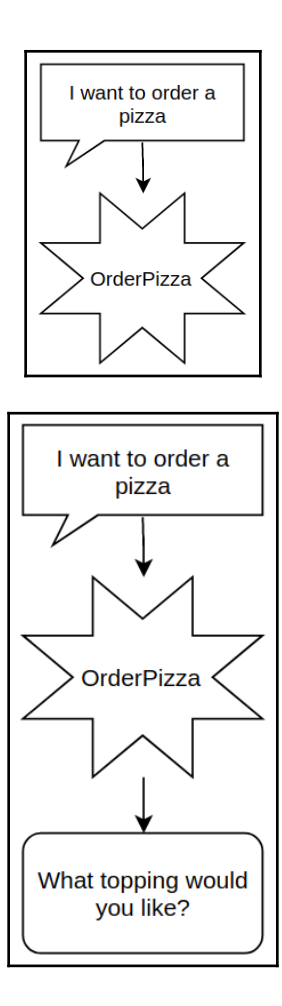

 $\overline{\phantom{0}}$ 

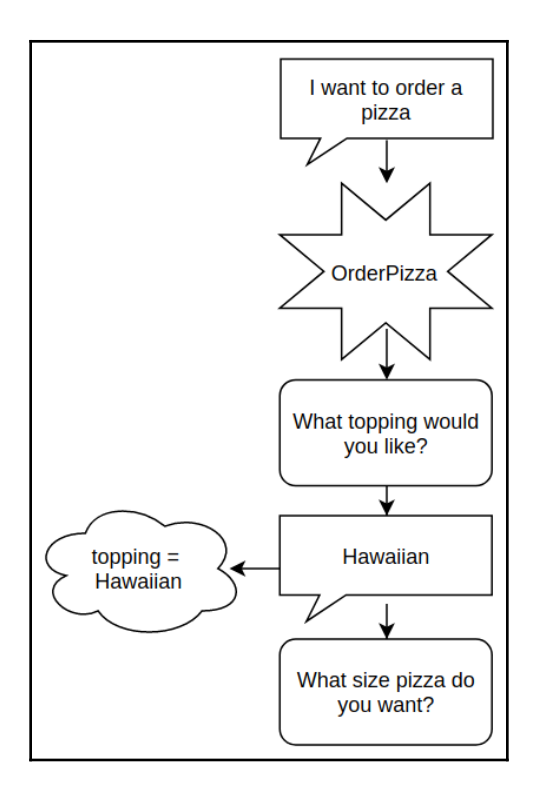

 $\overline{\phantom{0}}$ 

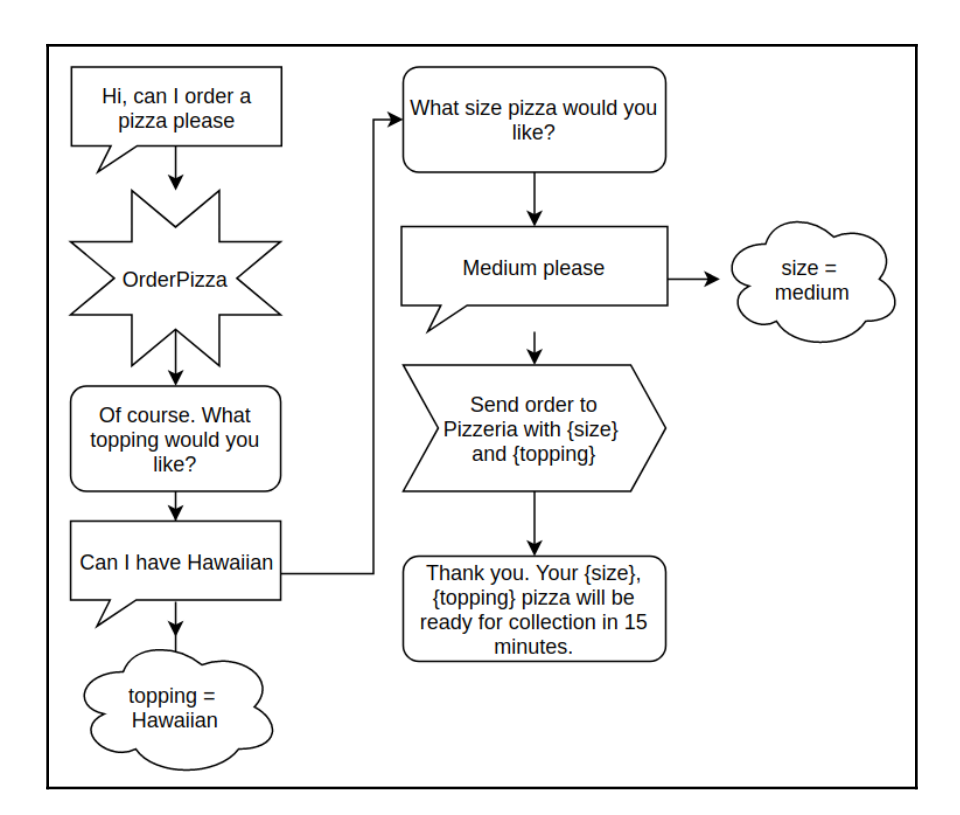

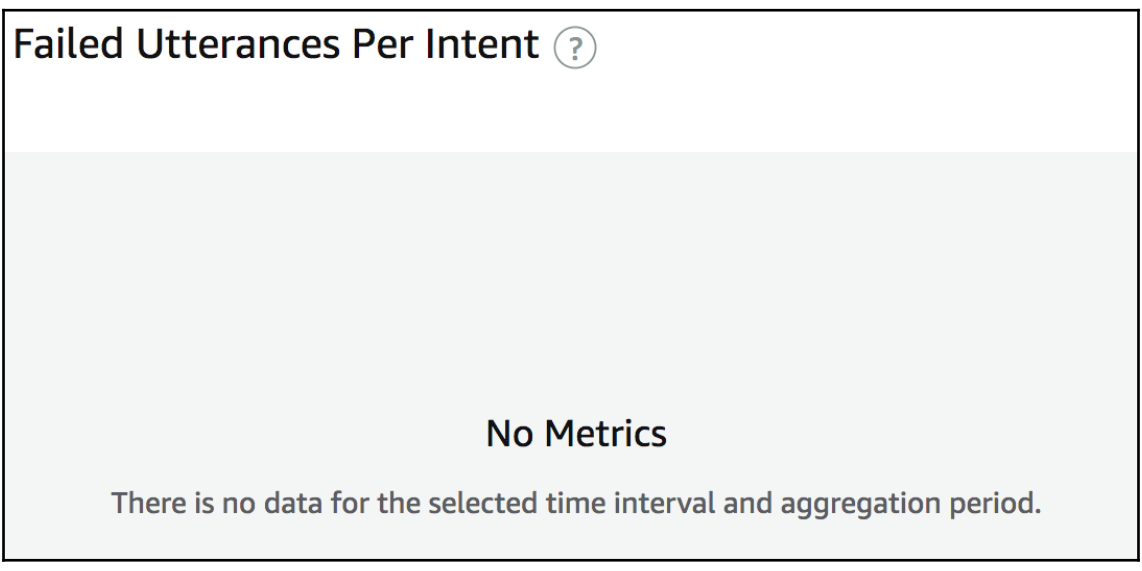

# **Chapter 02: Getting Started with AWS and Amazon CLI**

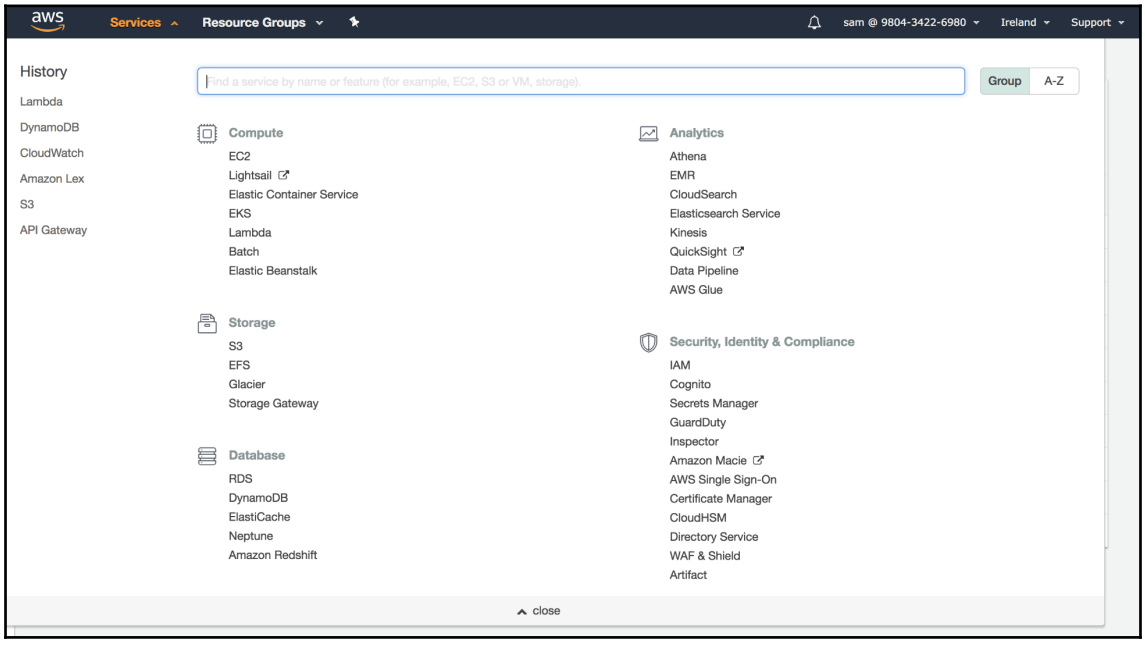

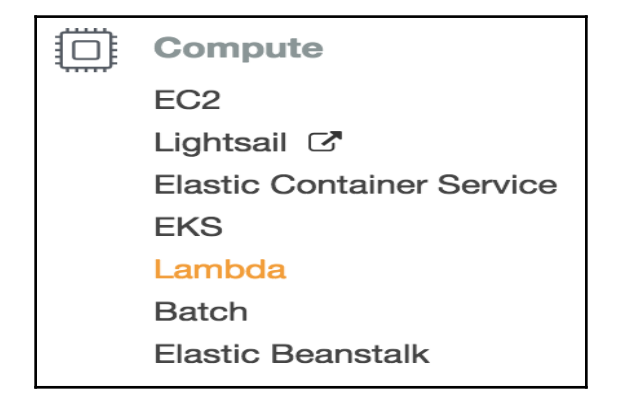

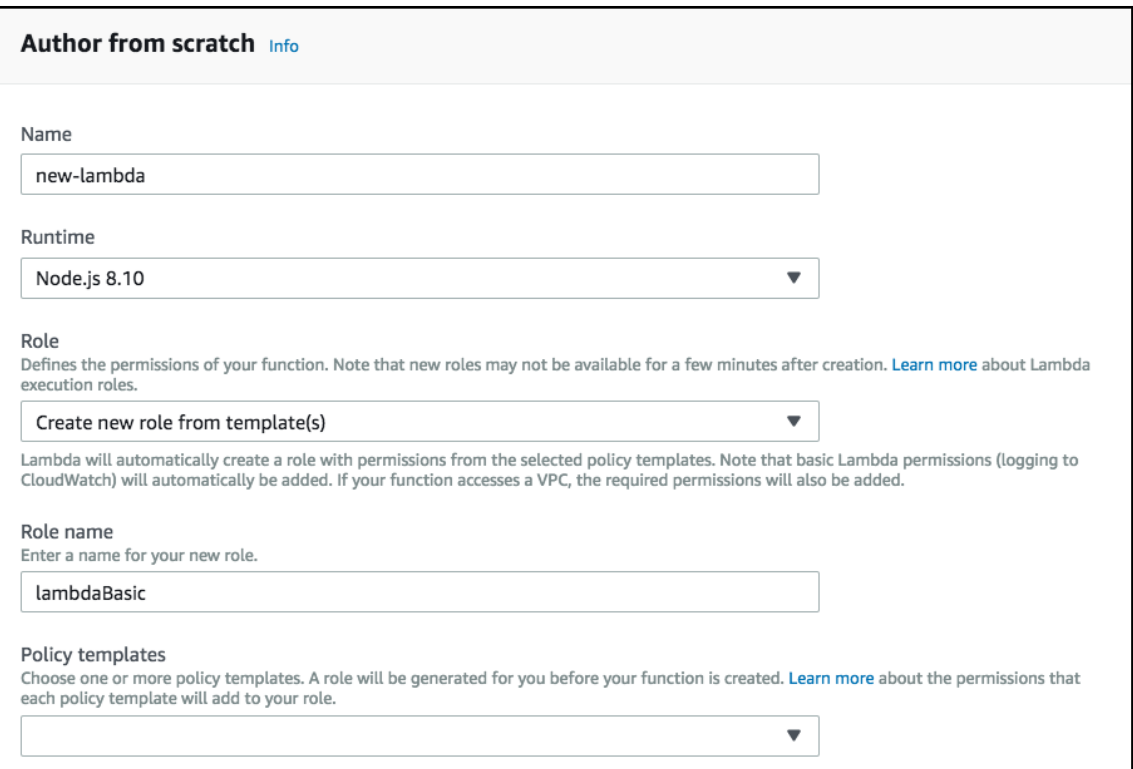

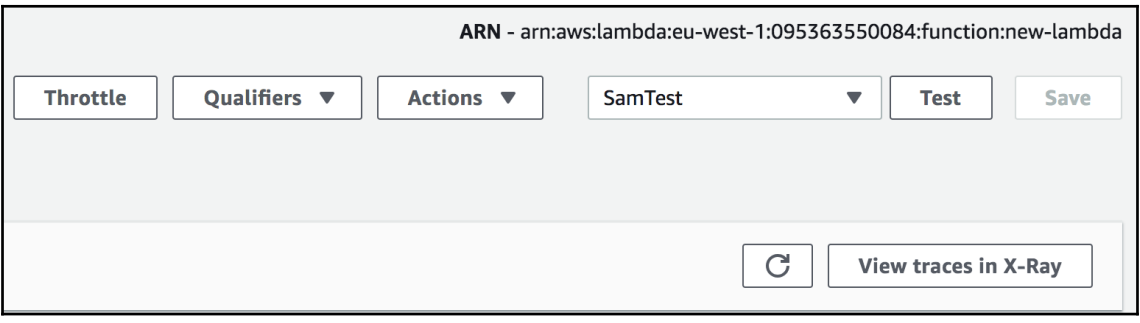

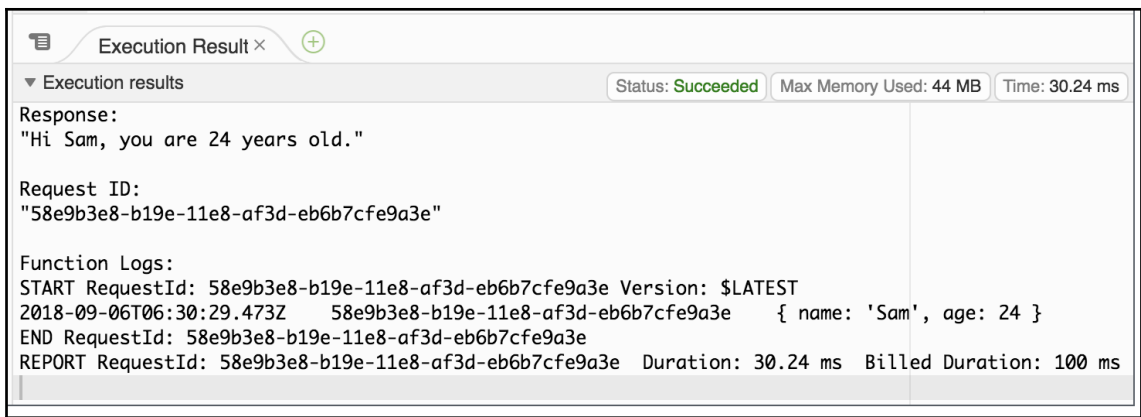

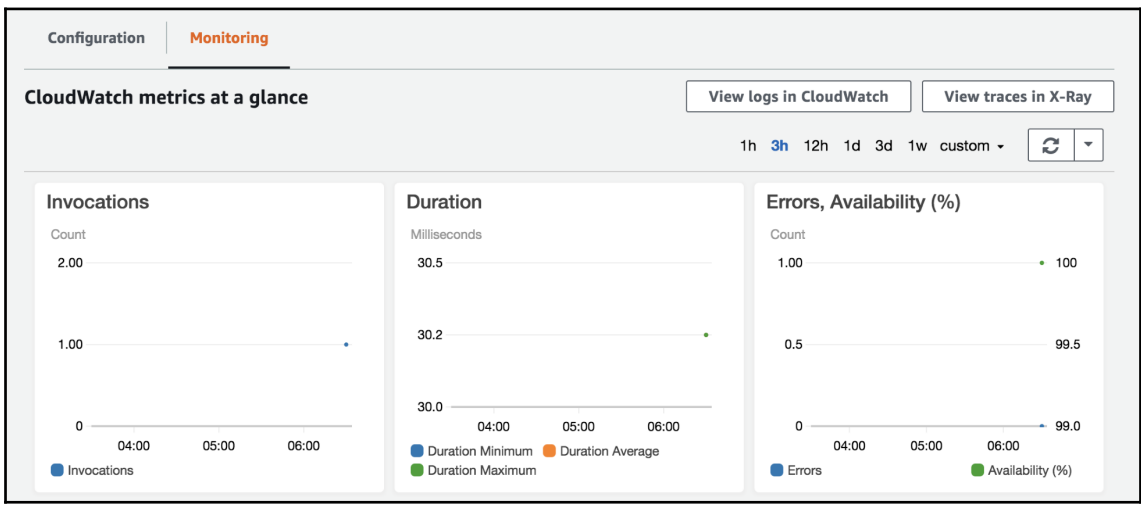

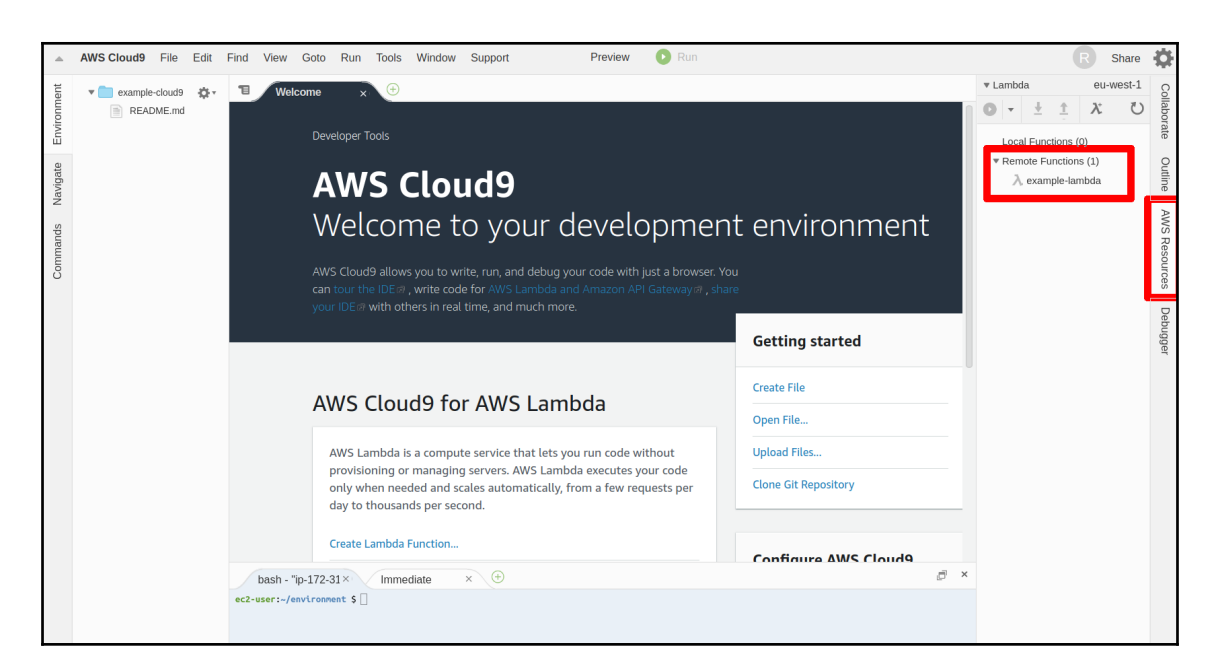

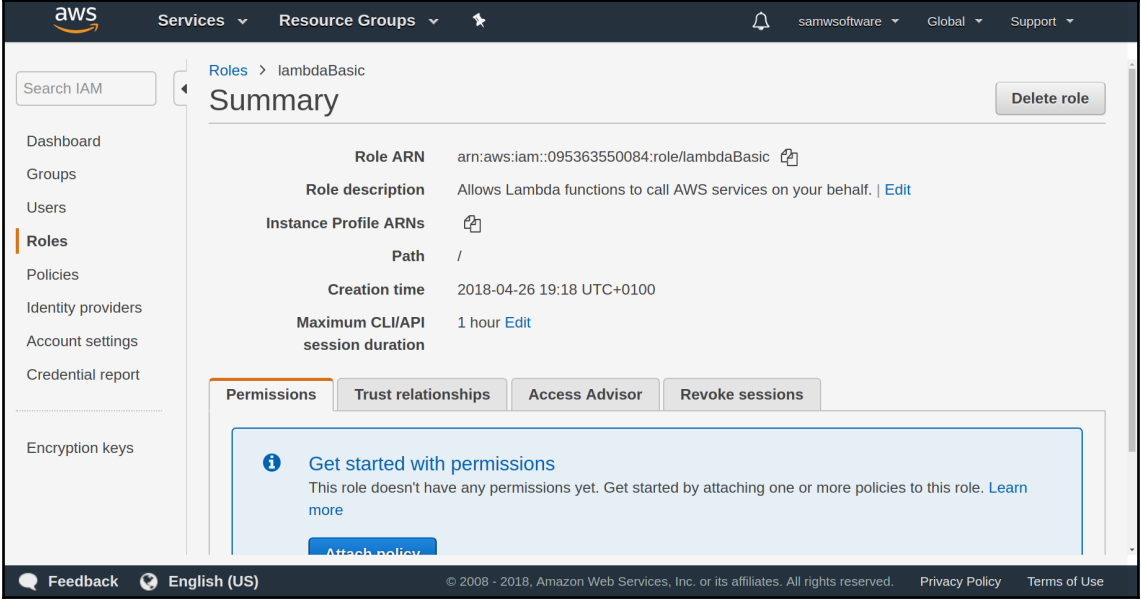

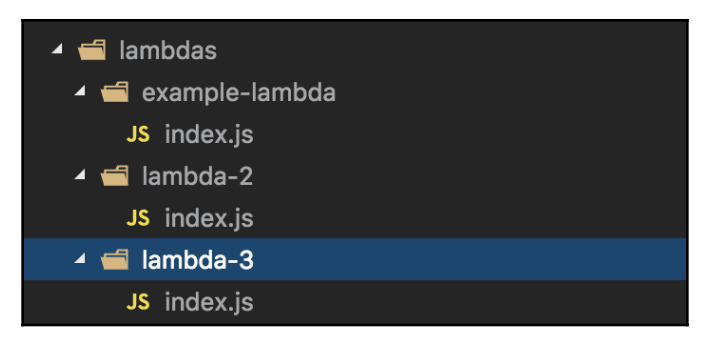

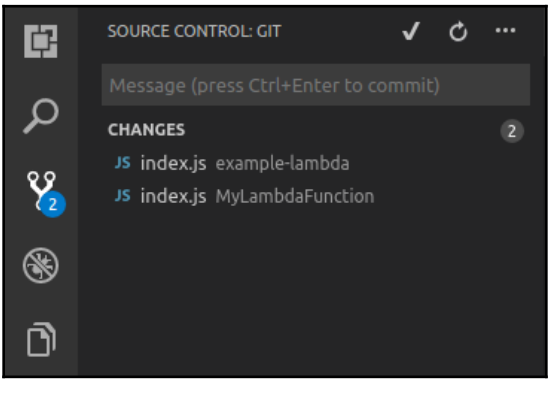

# **Chapter 03: Creating Your First Alexa Skill**

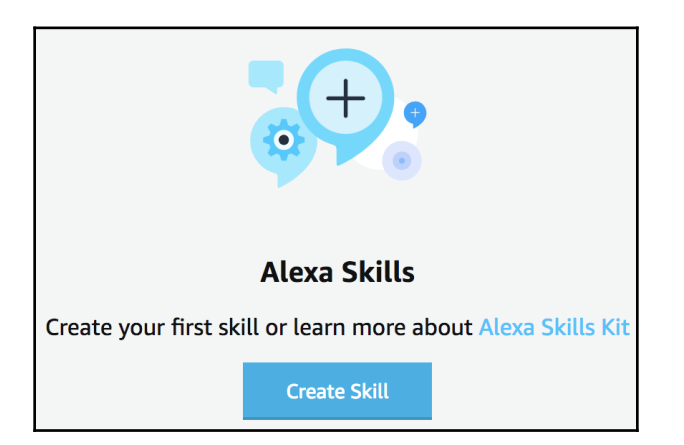

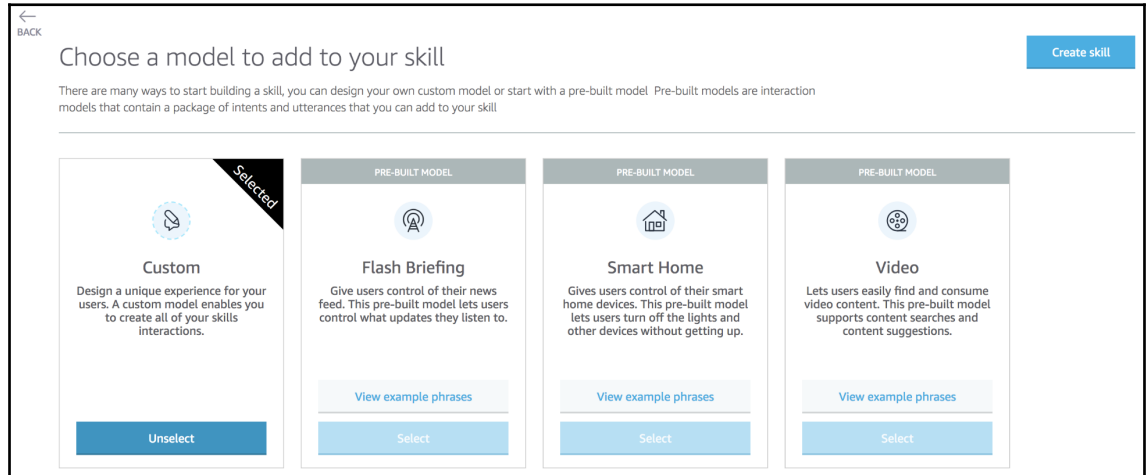

## Invocation

Users say a skill's invocation name to begin an interaction with a particular custom skill. For example, if the invocation name is "daily horoscopes", users can say:

User: Alexa, ask daily horoscopes for the horoscope for Gemini

Skill Invocation Name ?

e.g. tide pooler

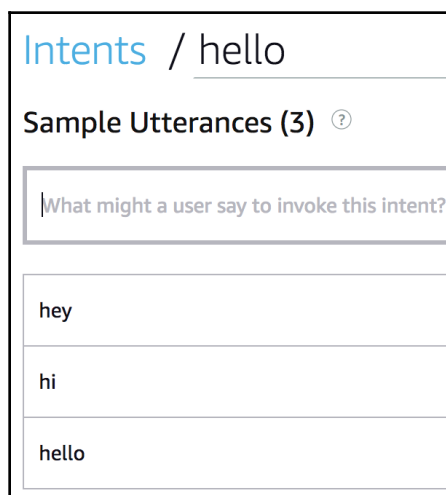

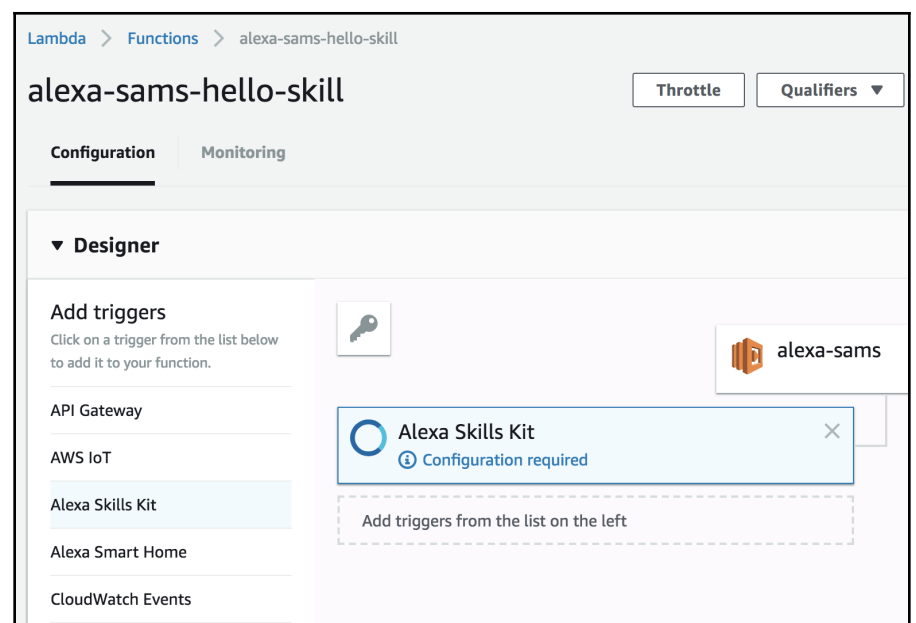

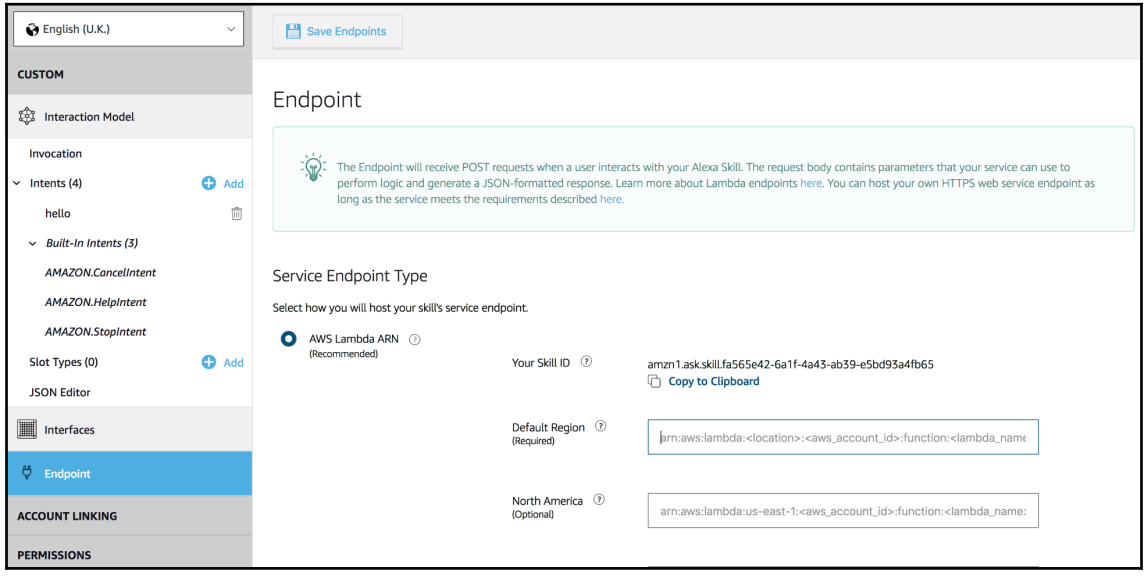

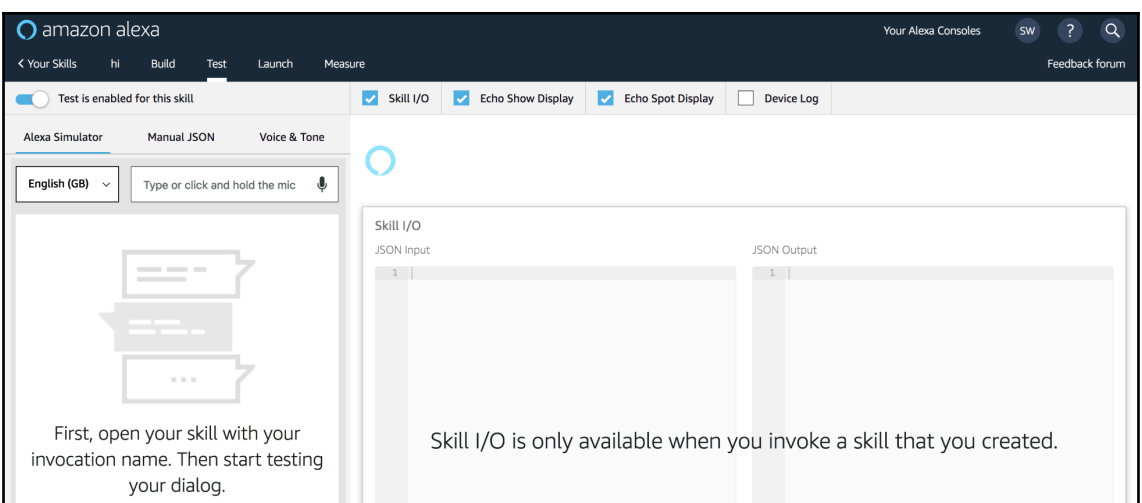

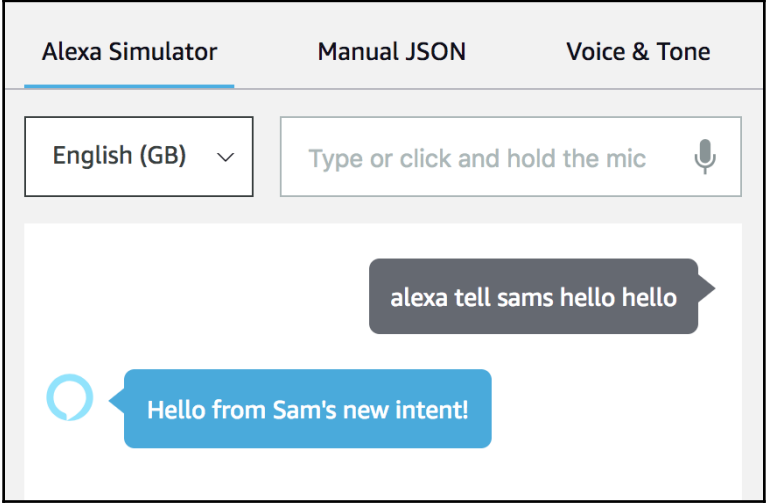

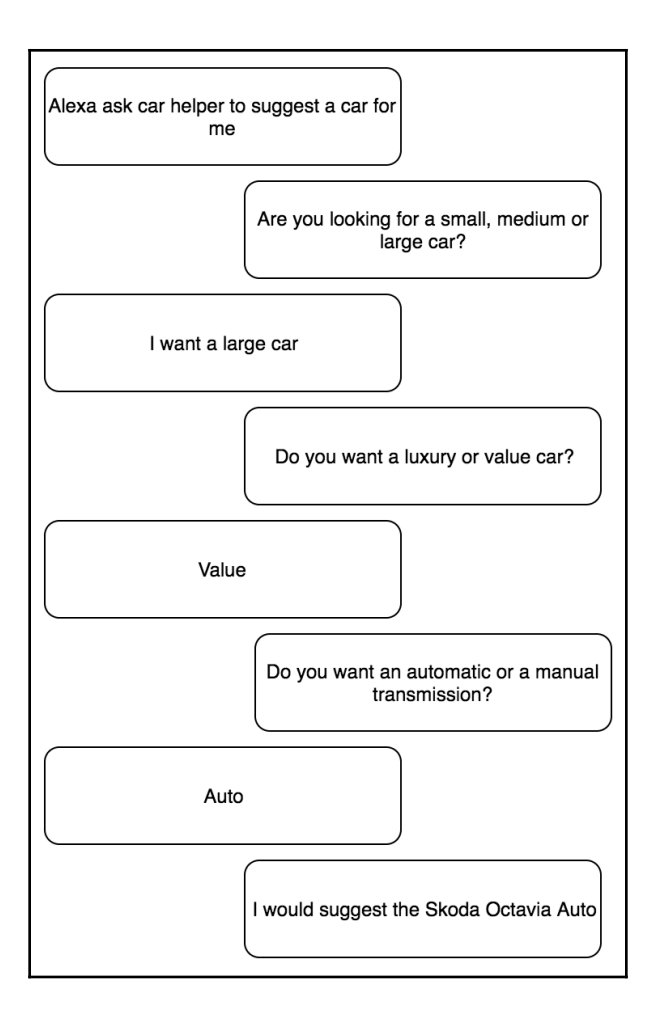

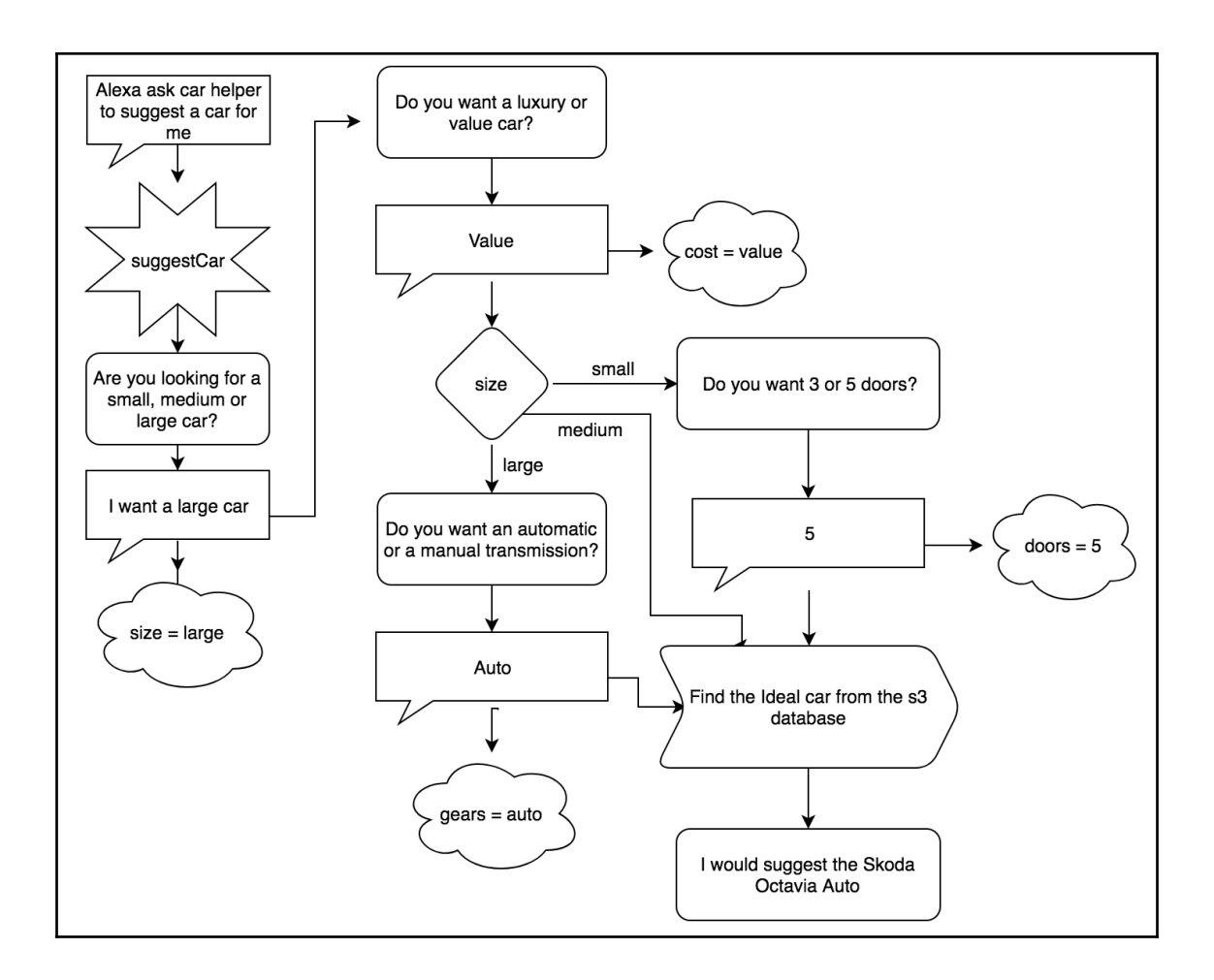

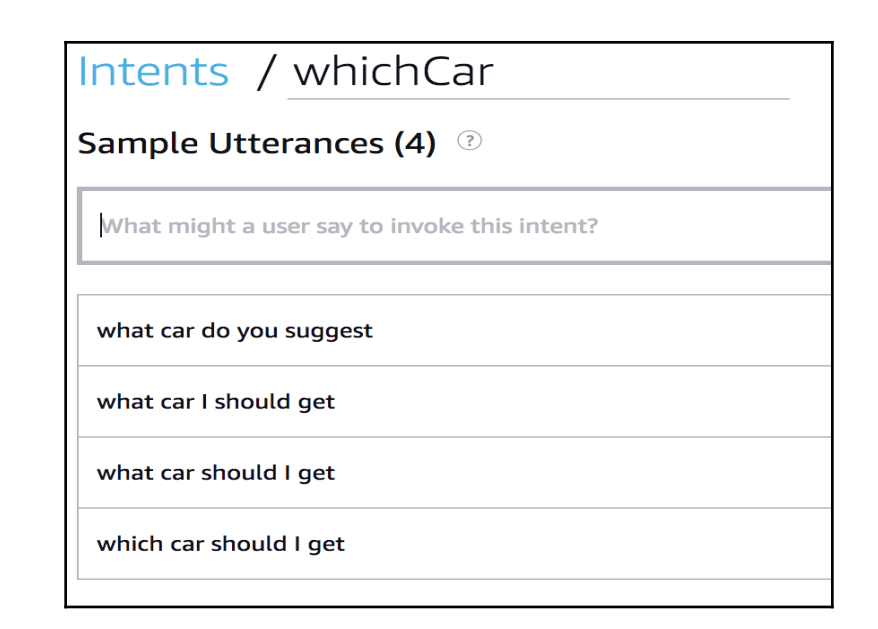

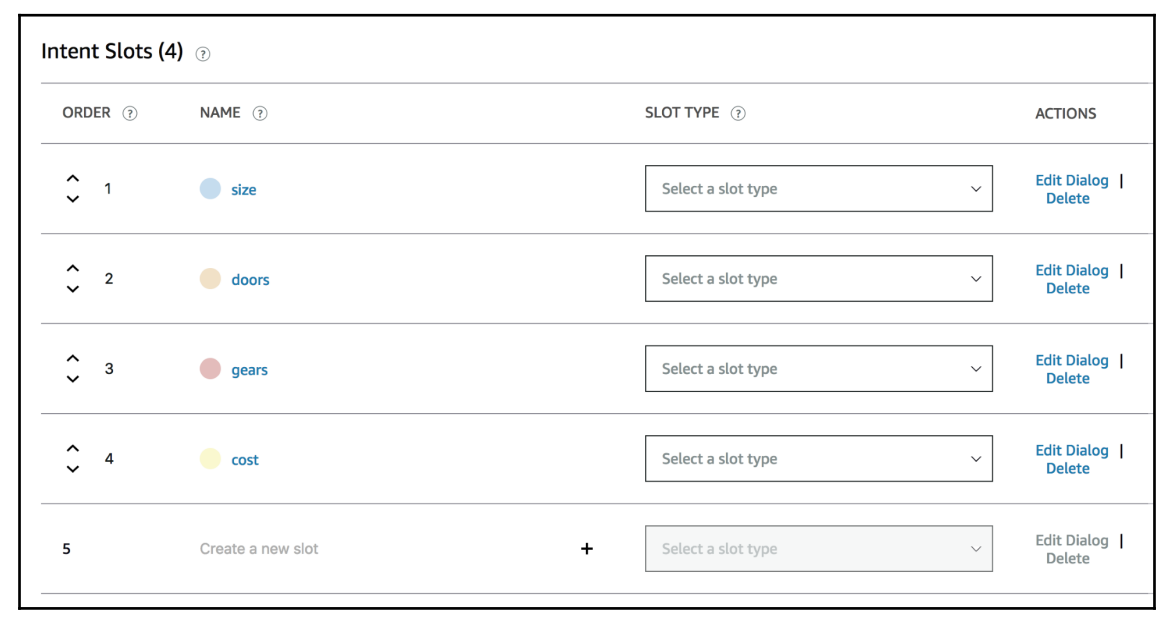

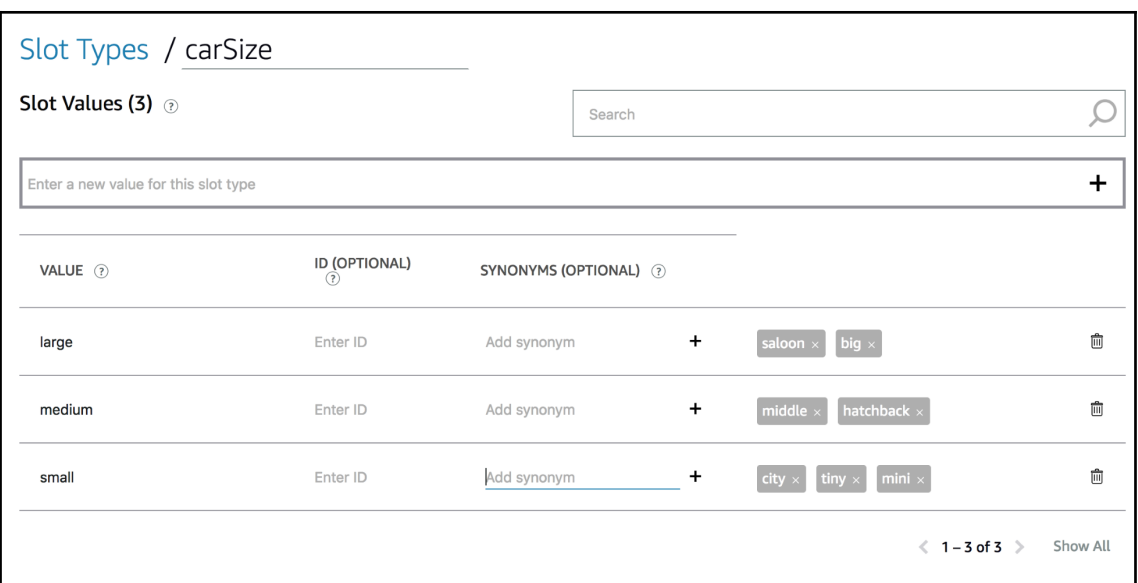

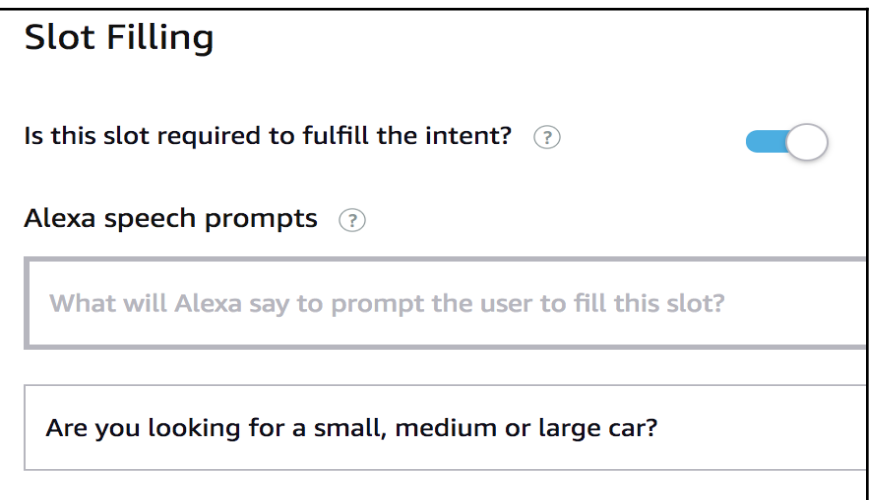

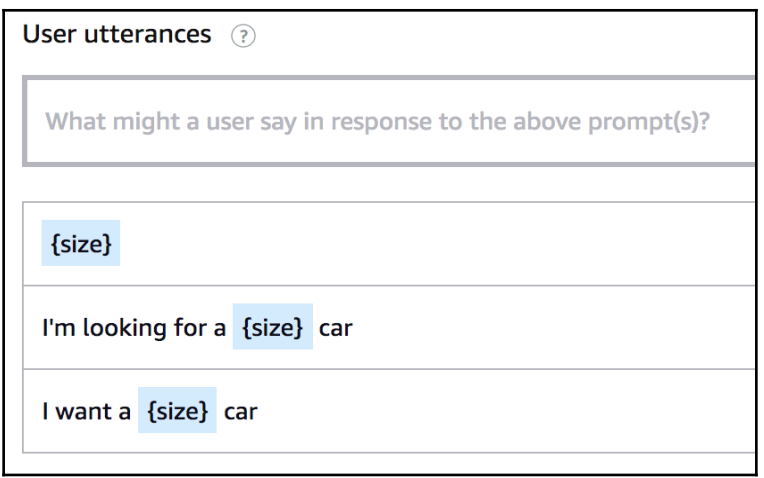

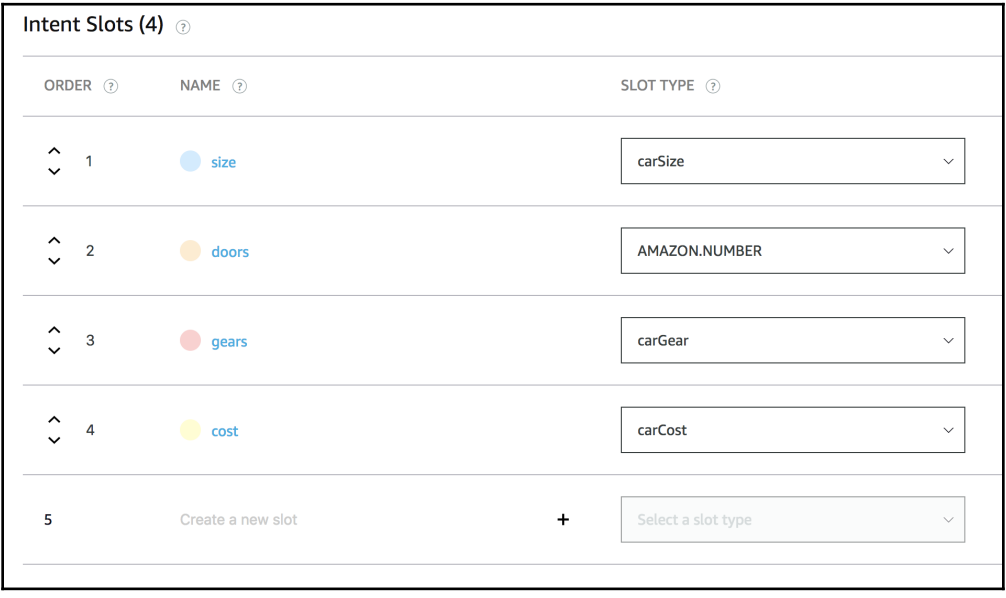

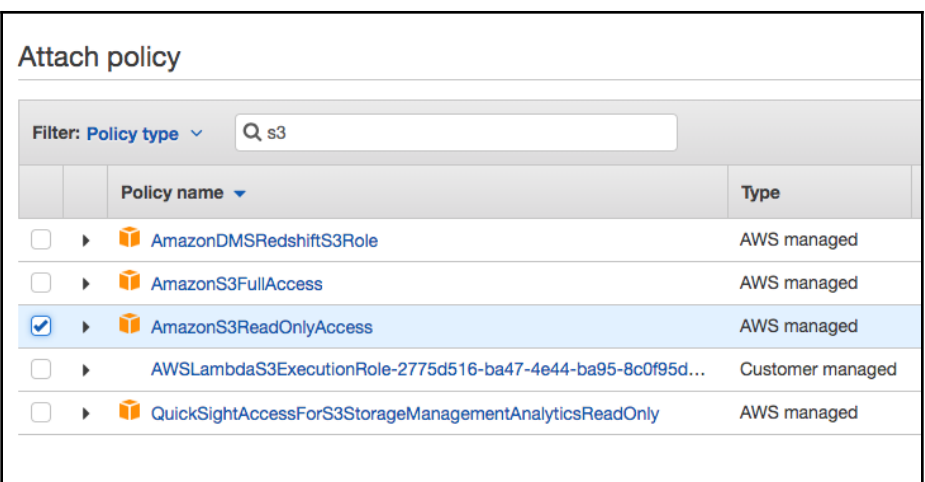

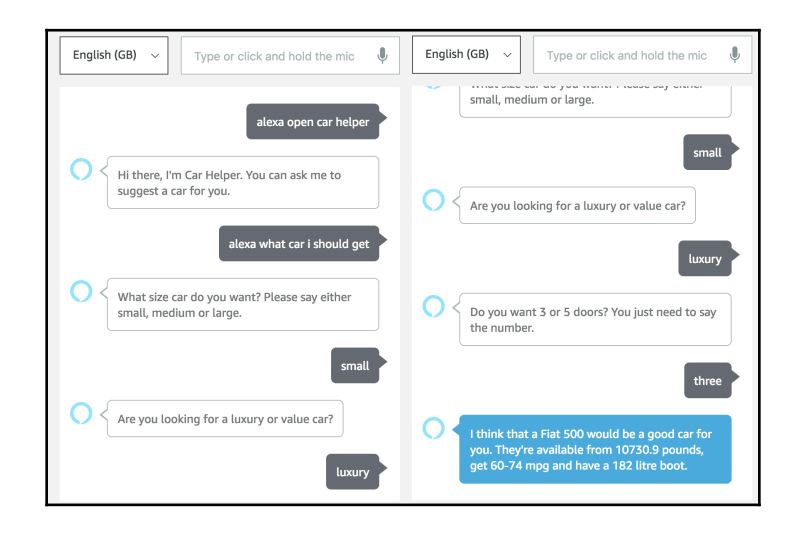

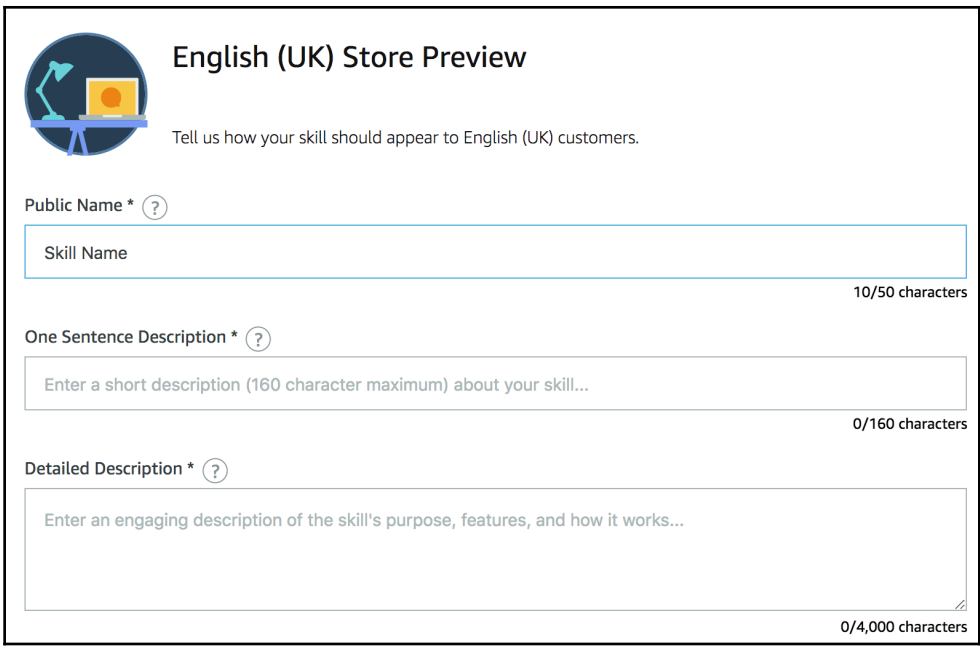

# **Chapter 04: Connecting Your Alexa Skills to External APIs**

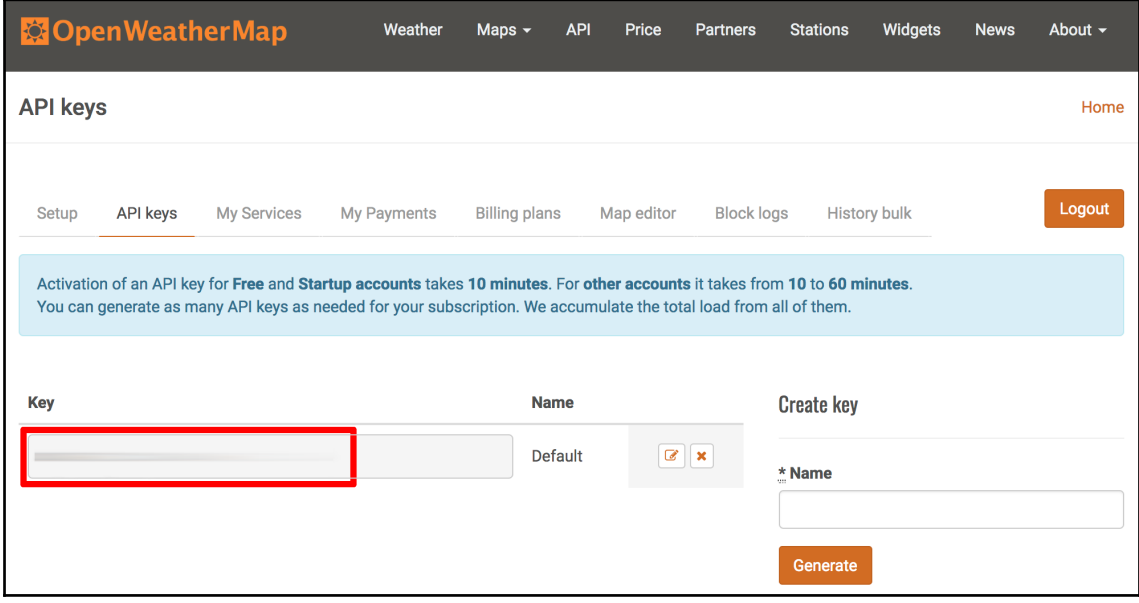

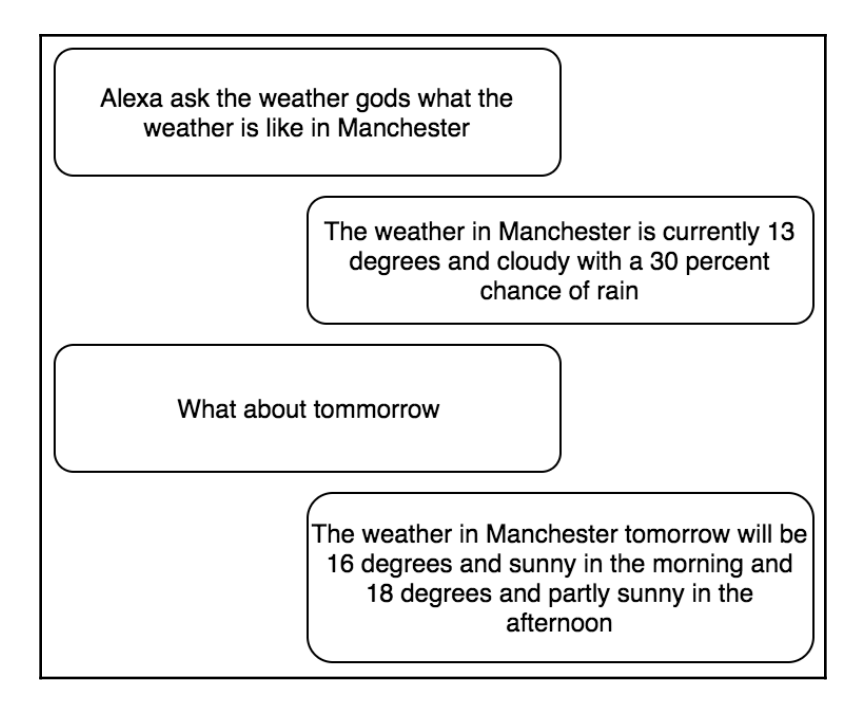

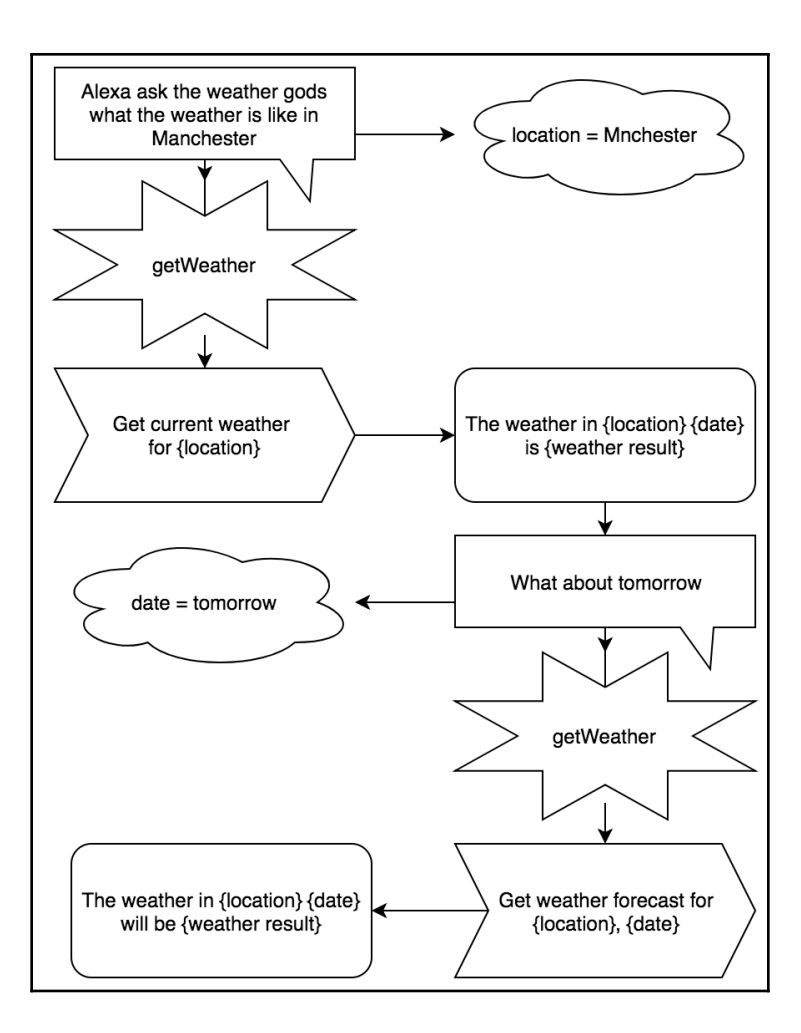

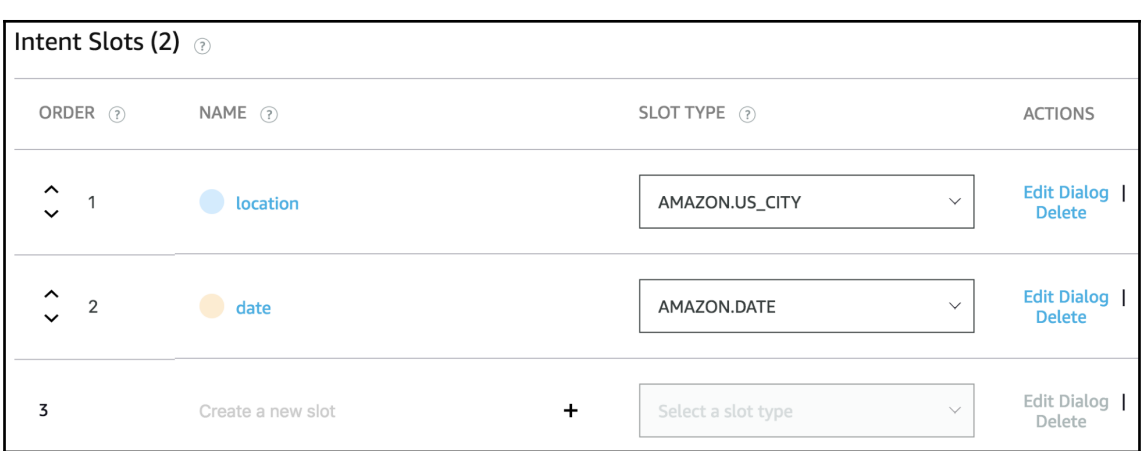

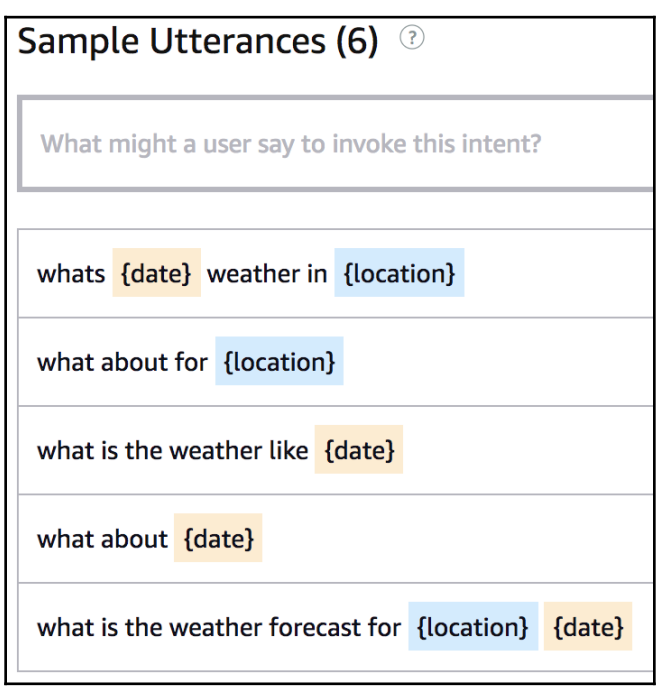

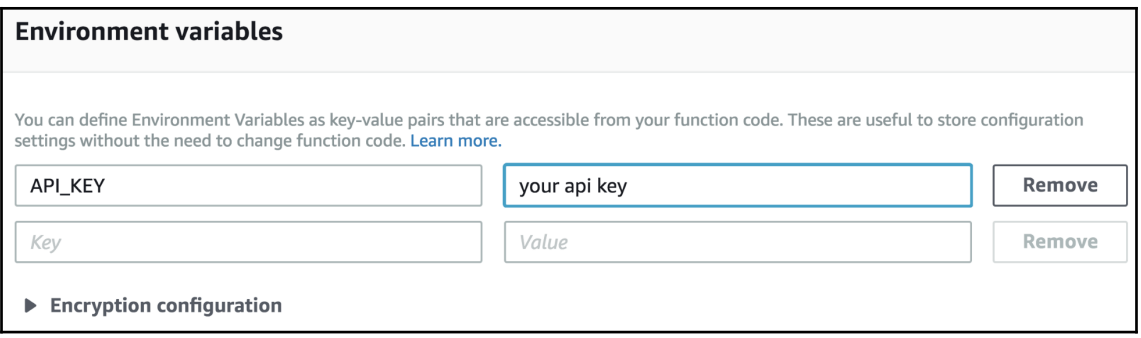

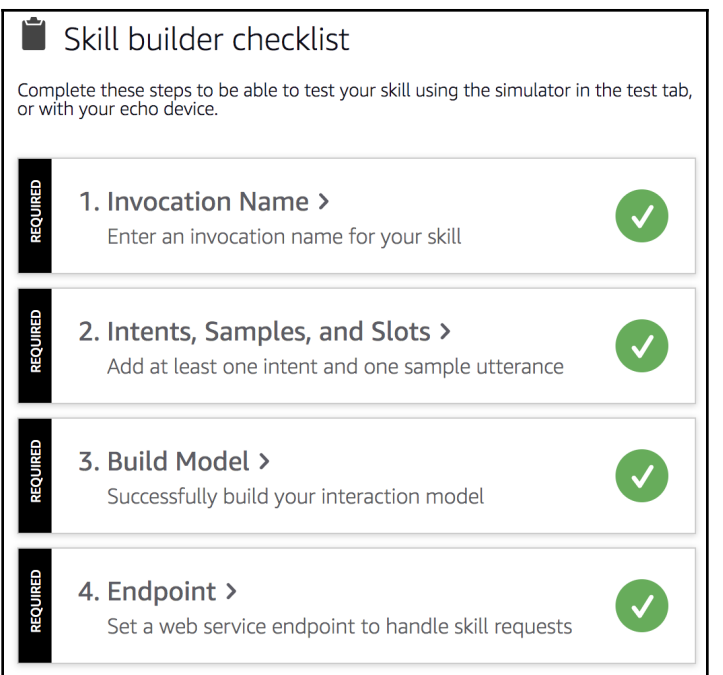

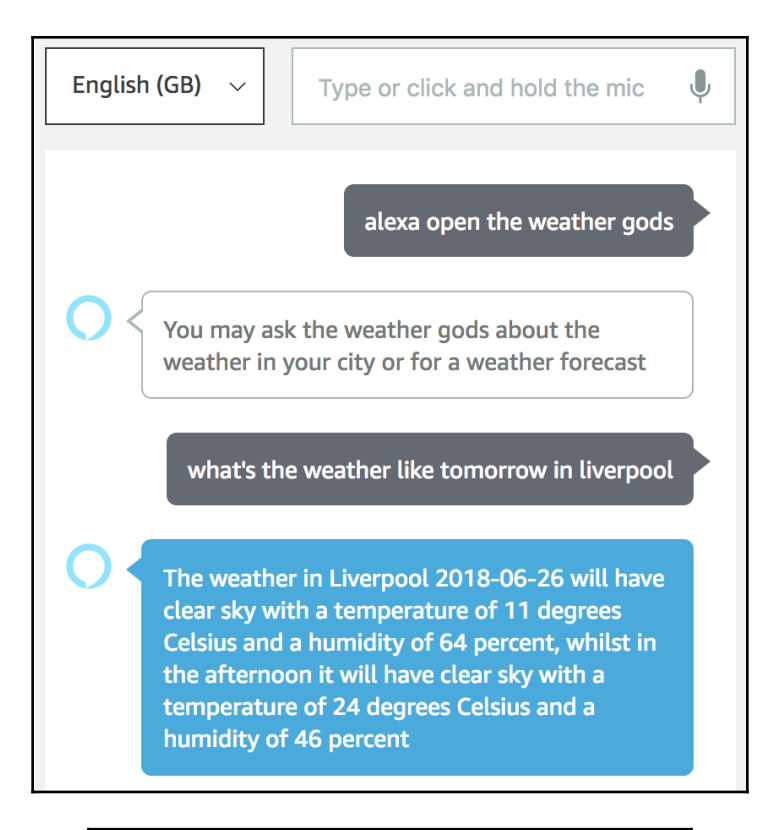

## Intents / tellAJoke

**Sample Utterances (4)** <sup>2</sup>

What might a user say to invoke this intent?

tell me another one

tell me a weather joke

make me laugh

tell me a joke

alexa ask the weather god's what the weather is like on friday in manchester

The weather in Manchester 2018-06-29 will have clear sky with a temperature of 18 degrees Celsius and a humidity of 92 percent, whilst in the afternoon it will have clear sky with a temperature of 25 degrees Celsius and a humidity of 61 percent

### what about in london

The weather in London 2018-06-29 will have clear sky with a temperature of 18 degrees Celsius and a humidity of 89 percent, whilst in the afternoon it will have clear sky with a temperature of 30 degrees Celsius and a humidity of 65 percent

what about today

The weather in London has thunderstorm and light rain with a temperature of 18 degrees Celsius and a humidity of 100 percent

alexa ask the weather gods what the weather is like in manchester

The weather in Manchester has scattered clouds with a temperature of 16 degrees Celsius and a humidity of 63 percent

alexa ask the weather gods to tell me a joke

Where do snowmen keep their money? In a snow bank

# **Chapter 05: Building Your First Amazon Lex Chatbot**

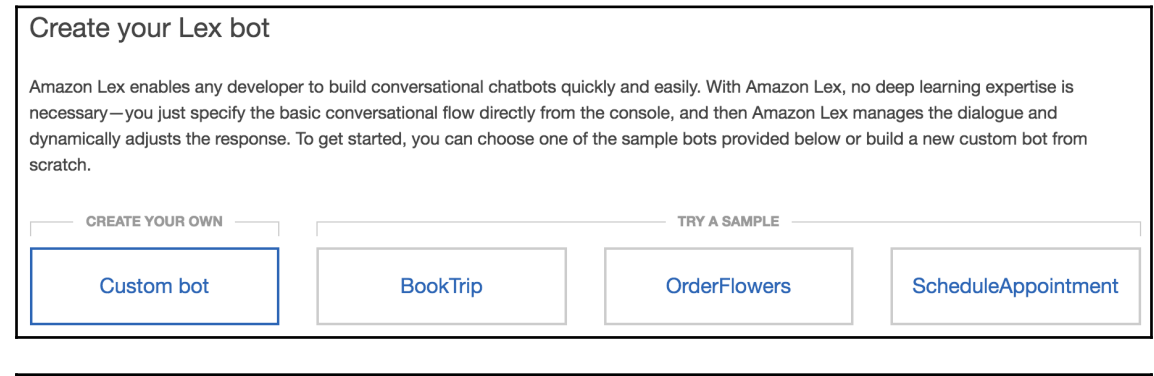

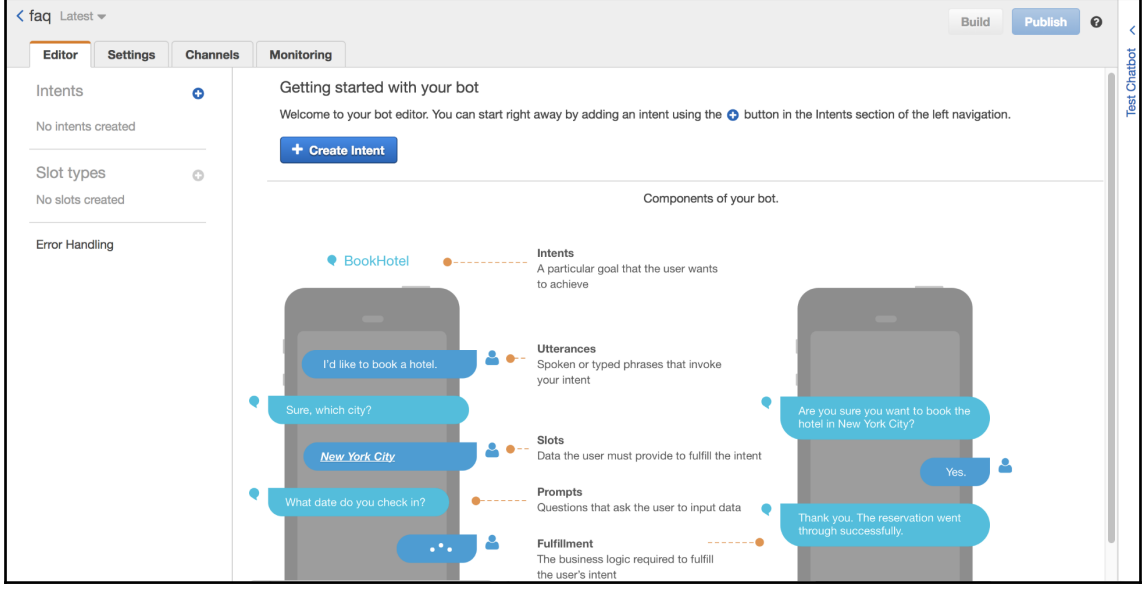

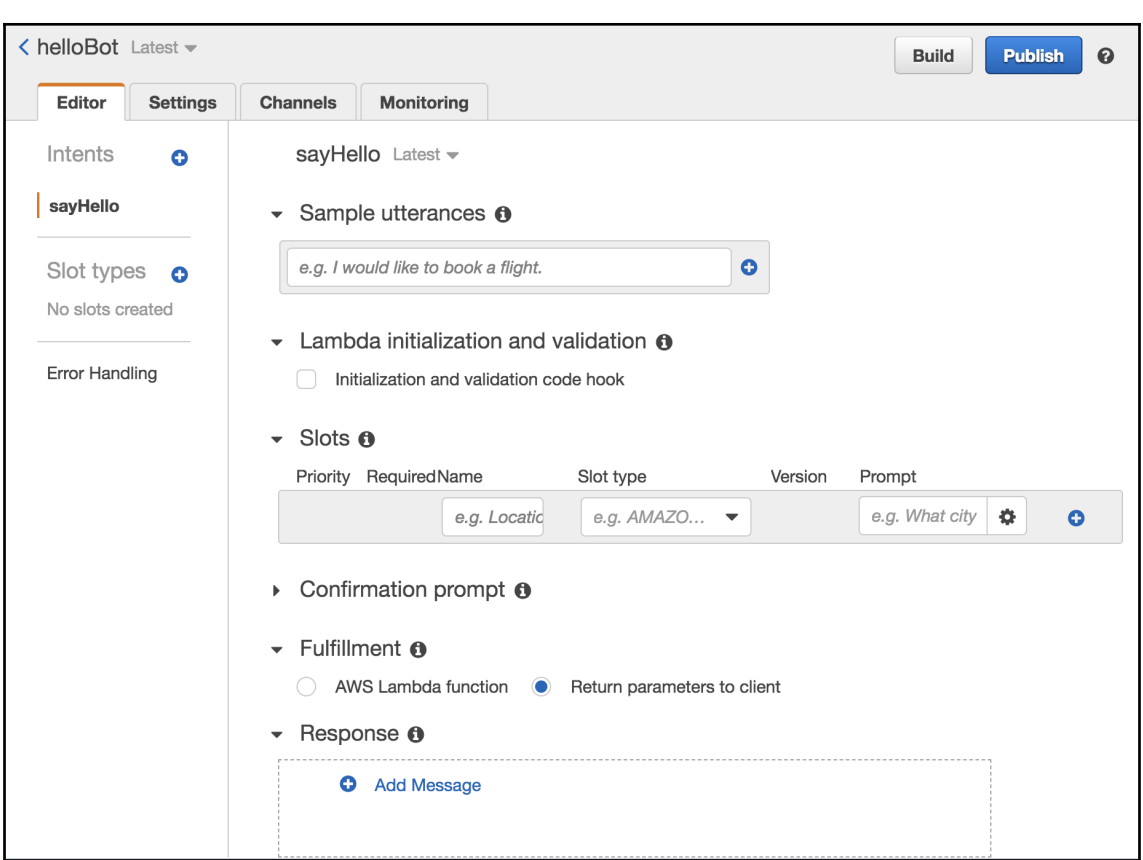

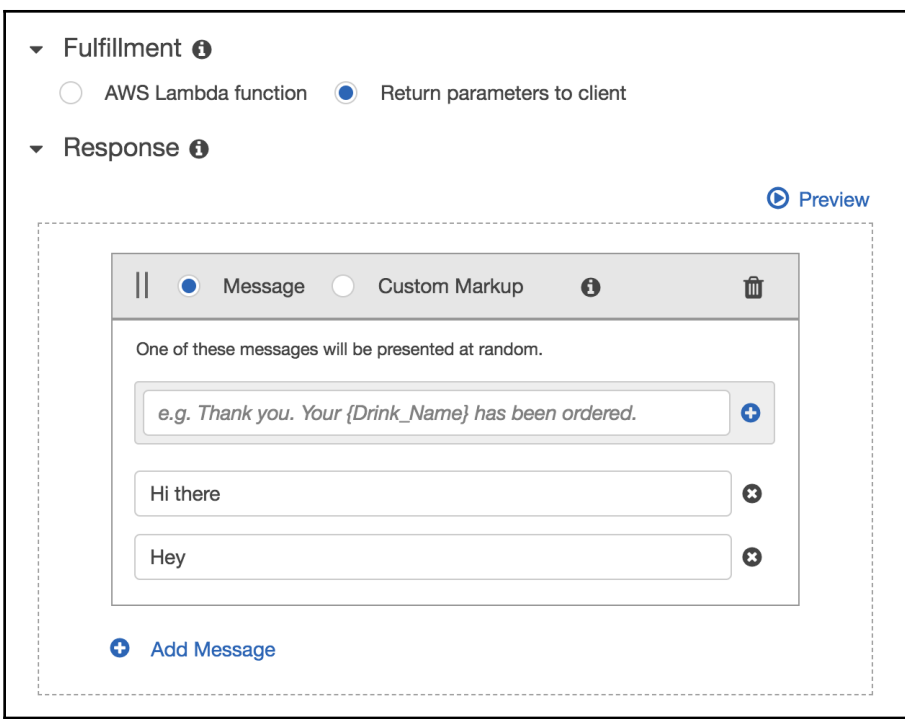

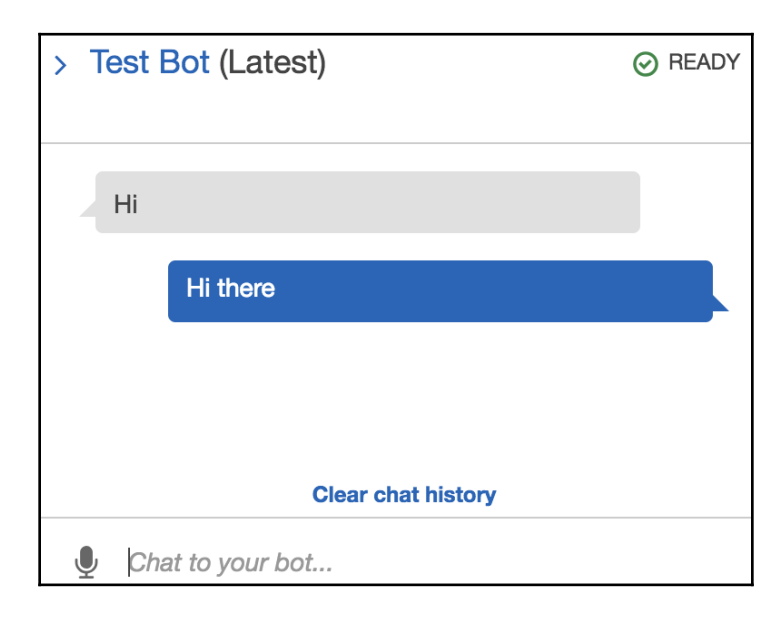

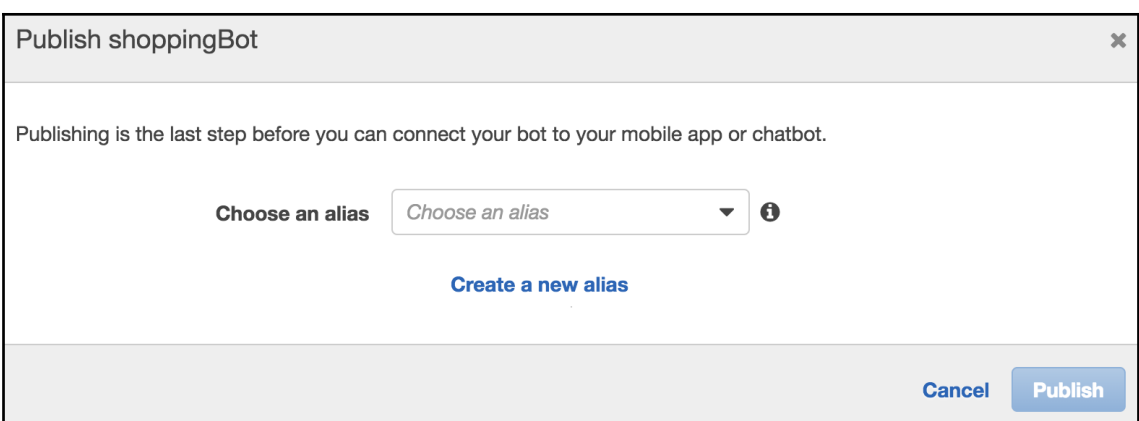

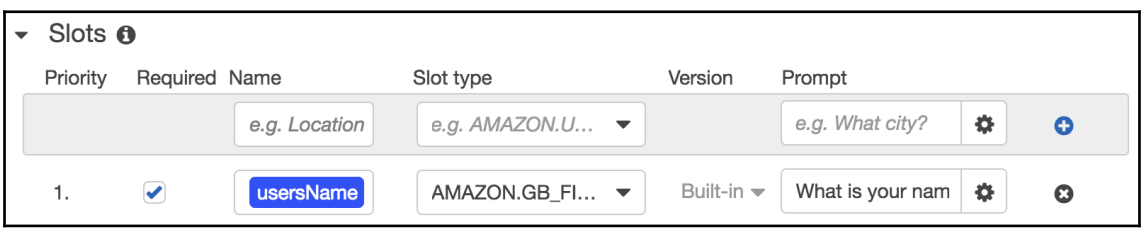

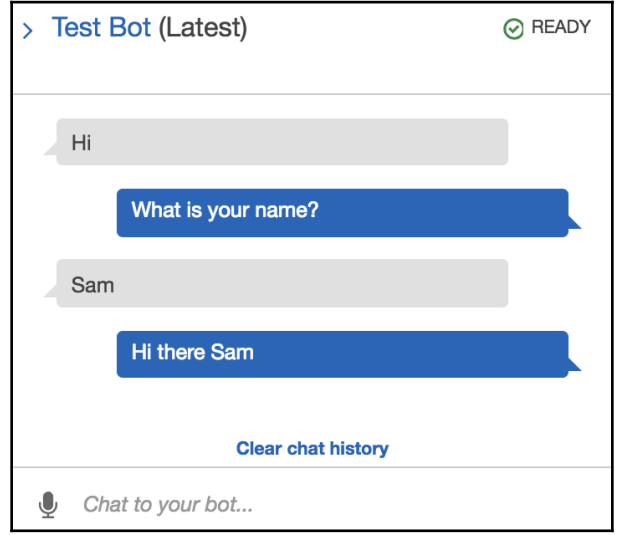

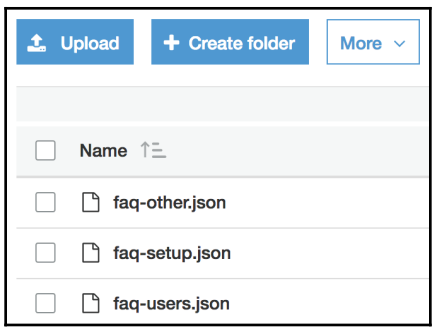

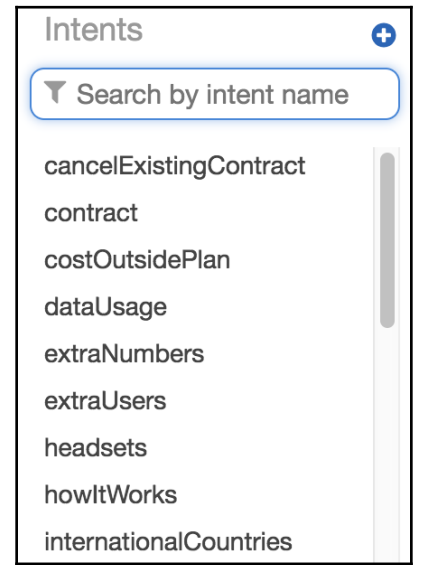

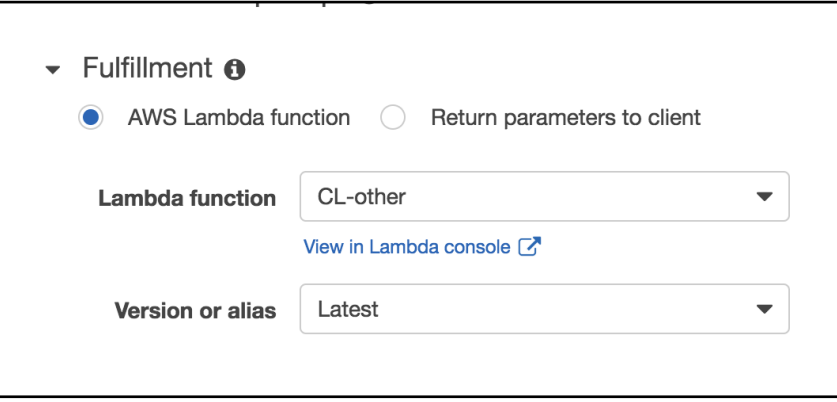

what do I get with unlimited

Unlimited calls to UK 01, 02, 03 numbers and major network 07 numbers are included, along with calls to USA, Canada and Ireland (with a small number of exceptions) within fair usage limits.

do you have headsets

Yes. CircleLoop supports USB/Bluetooth headsets. We can recommend phone headsets that have been fully tested with CircleLoop. Please note that we don't support traditional IP deskphones.

# **Chapter 06: Connecting a Lex Bot to DynamoDB**

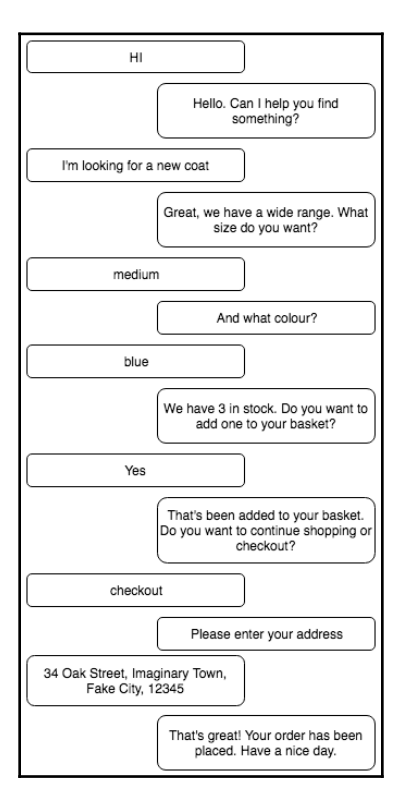

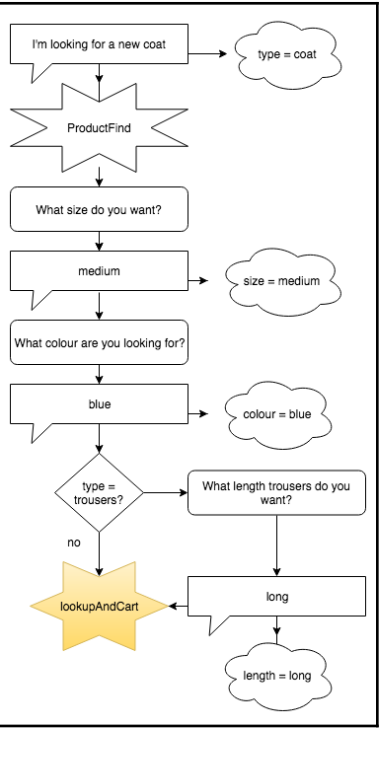

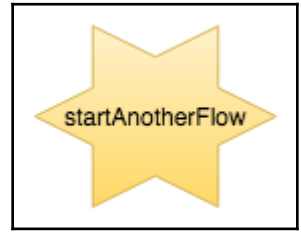

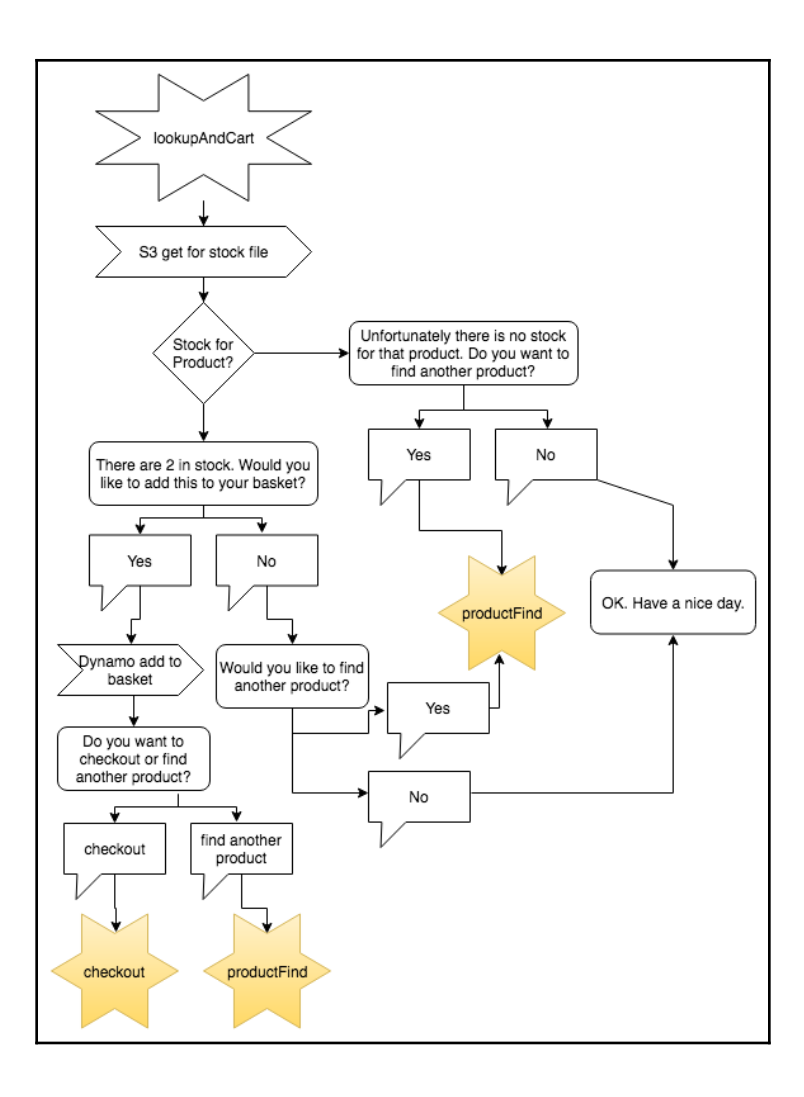

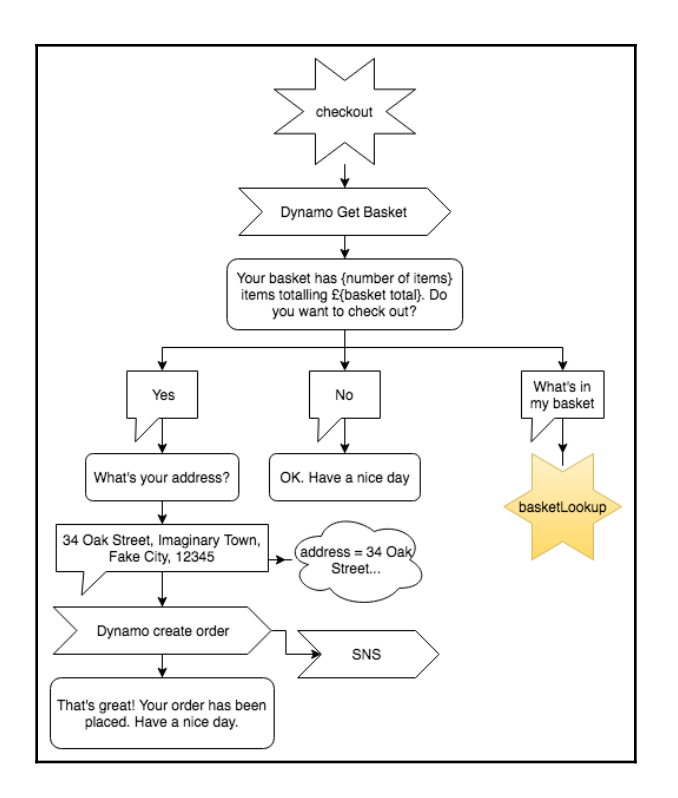

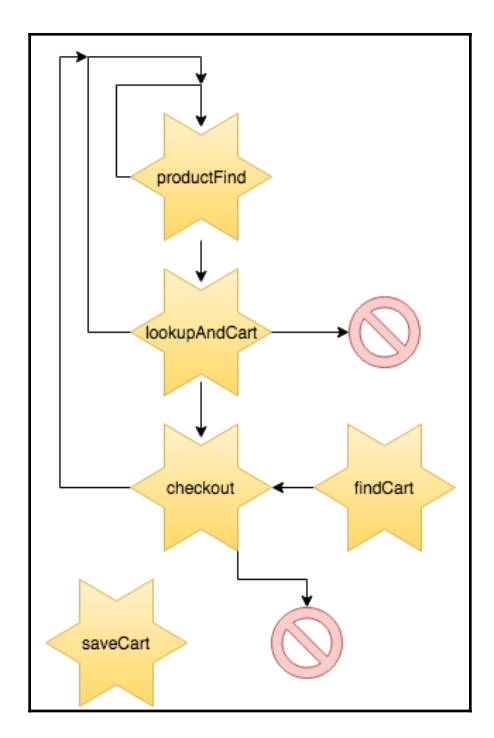

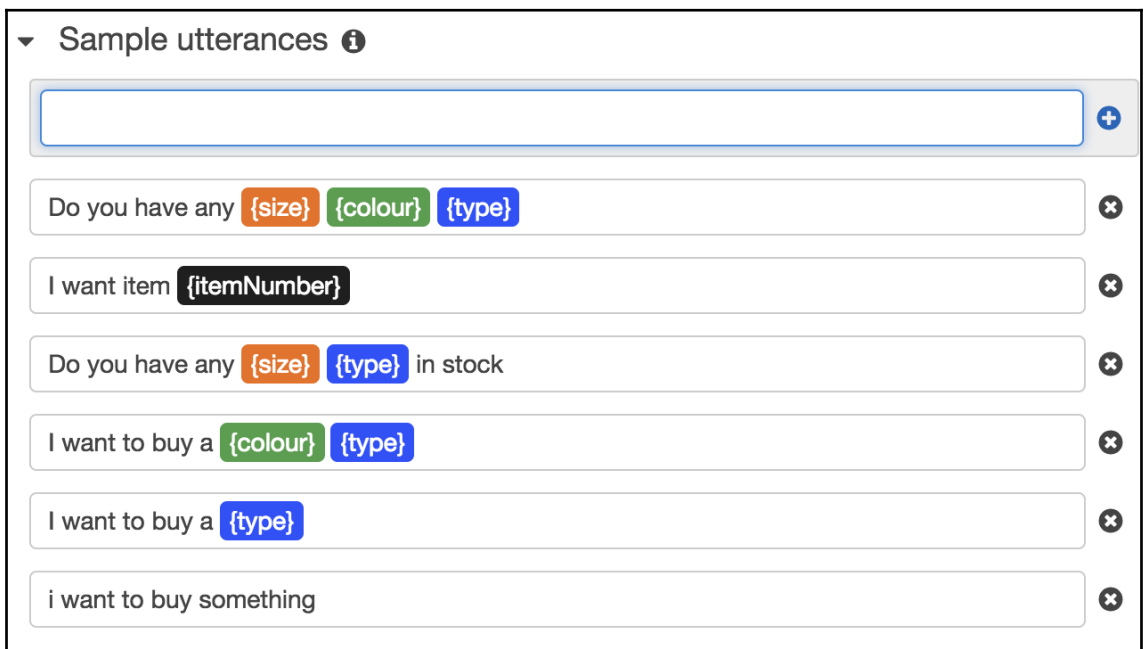

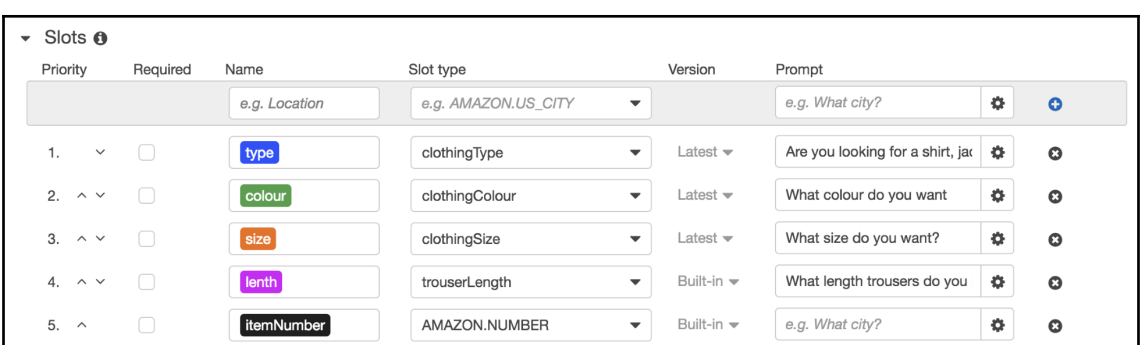

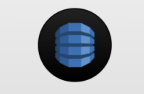

### **Amazon DynamoDB**

Amazon DynamoDB is a fast and flexible NoSQL database service for all applications that need consistent, single-digit millisecond latency at any scale. Its flexible data model and reliable performance make it a great fit for mobile, web, gaming, adtech, IoT, and many other applications.

**Create table** 

Getting started guide

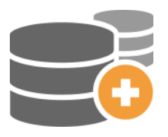

Create tables

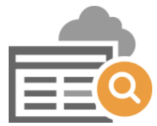

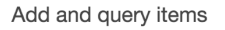

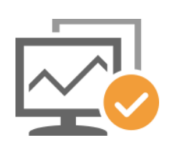

Monitor and manage tables

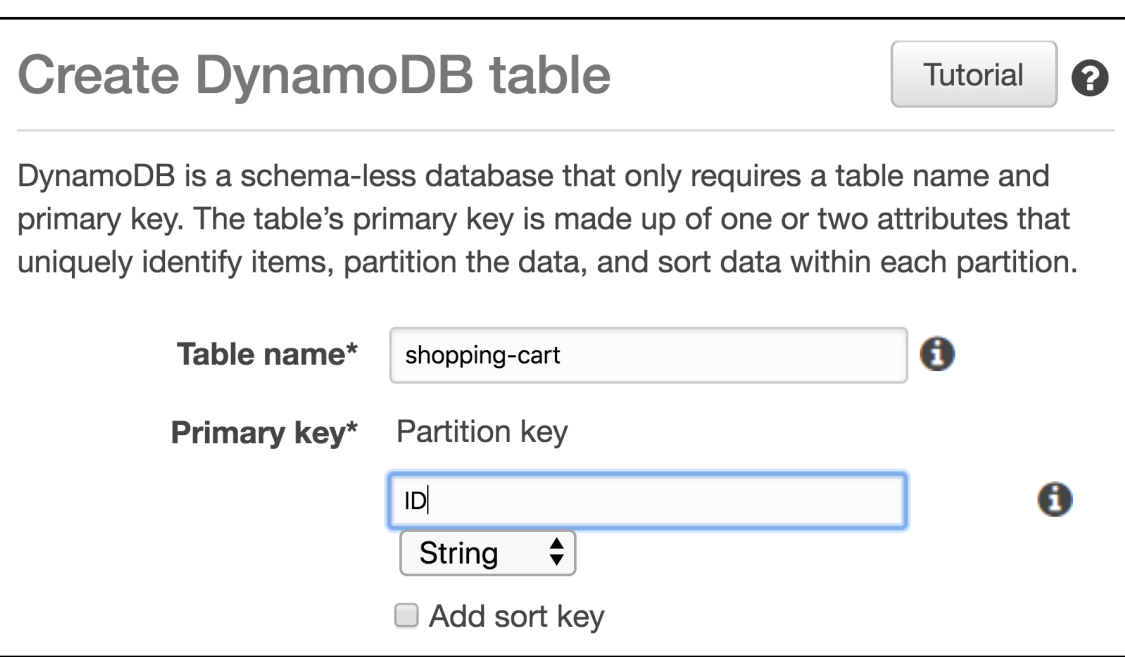

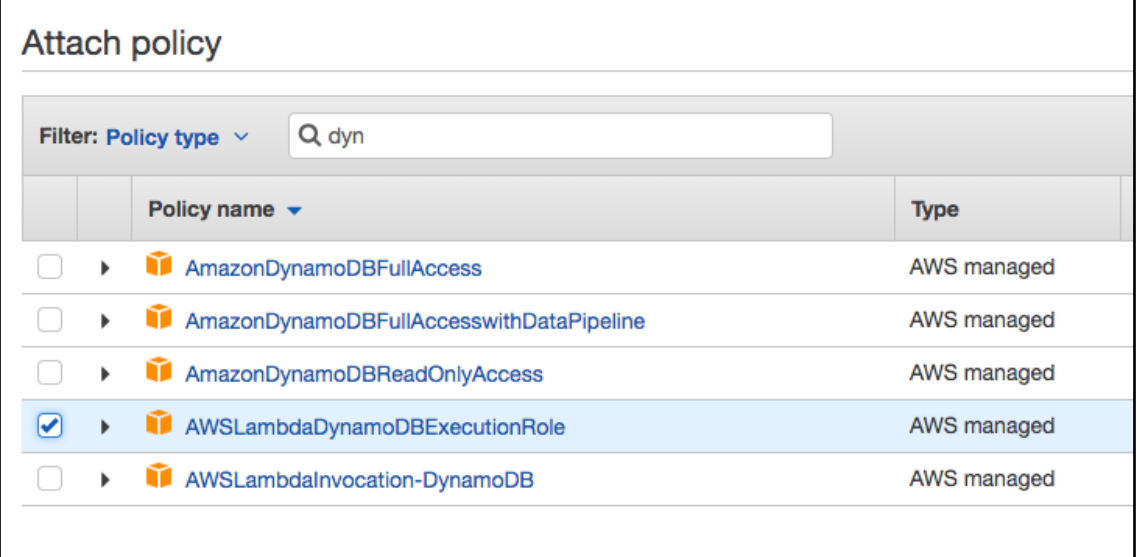

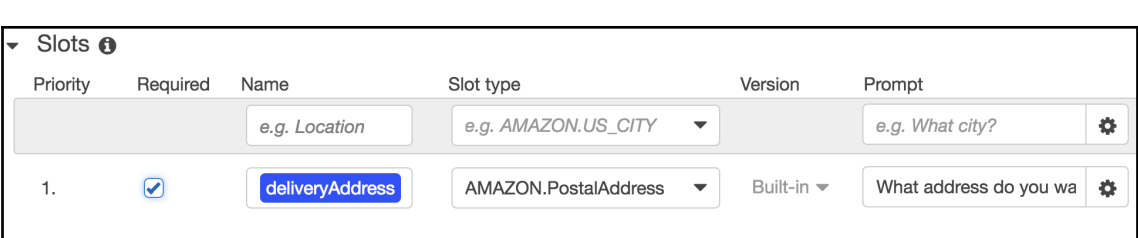

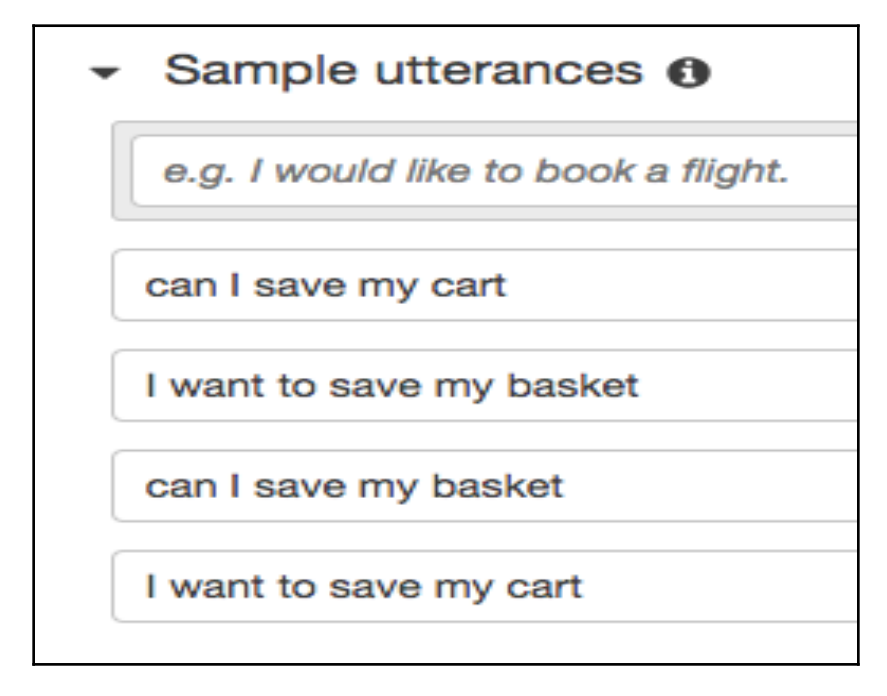

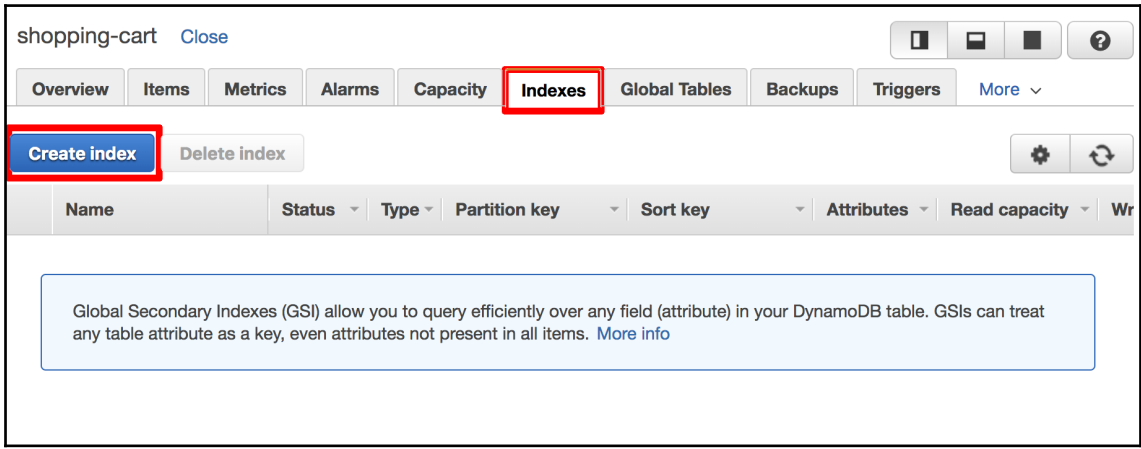

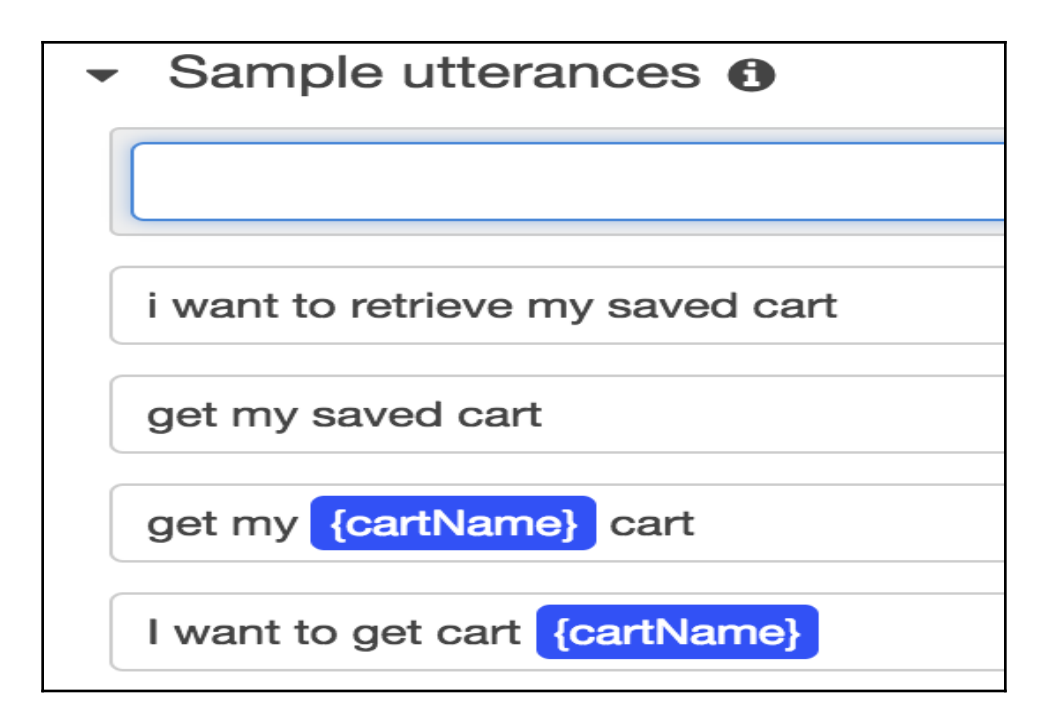

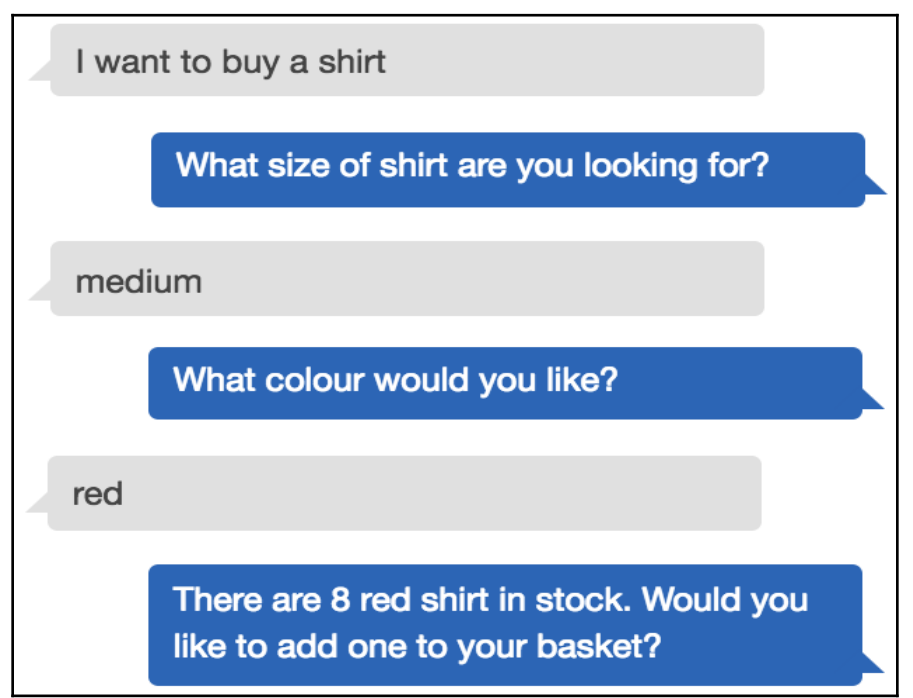

Would you like to checkout, add another item to your cart or save your cart for later?

add another item

Are you looking for a shirt, jacket or trousers?

Would you like to checkout, add another item to your cart or save your cart for later?

save my cart

You need to save your cart with a name. What do you want to call it?

mySavedCart

Your cart has been saved. Type "find my cart" next time and enter "mySavedCart" to get this cart.

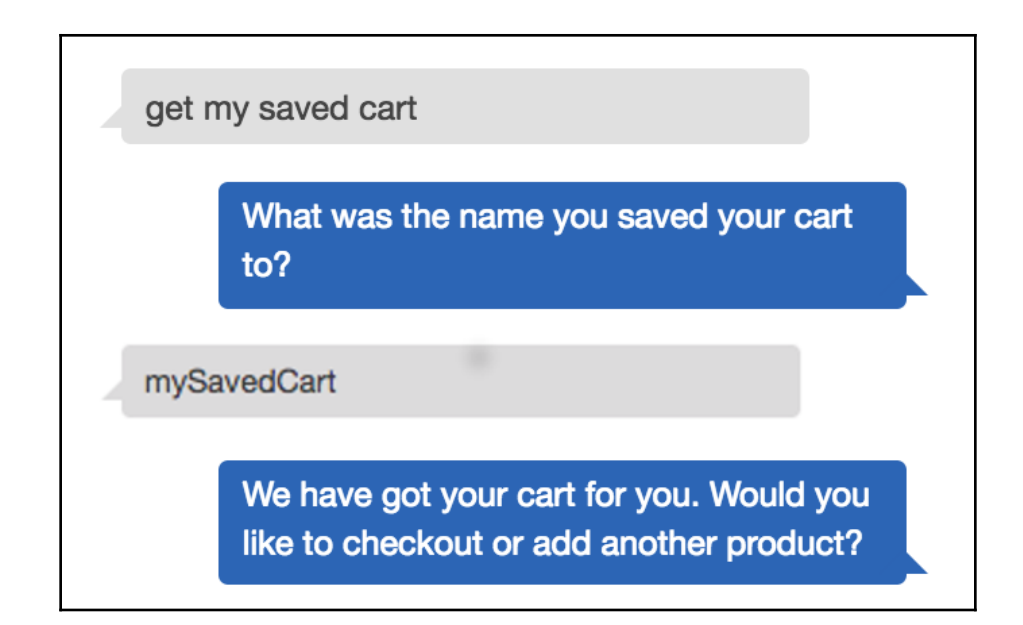

We have got your cart for you. Would you like to checkout or add another product?

what is in my cart

You have 1 medium, standard, blue pairs of trousers in your cart. Would you like to checkout, save your cart or add another item?

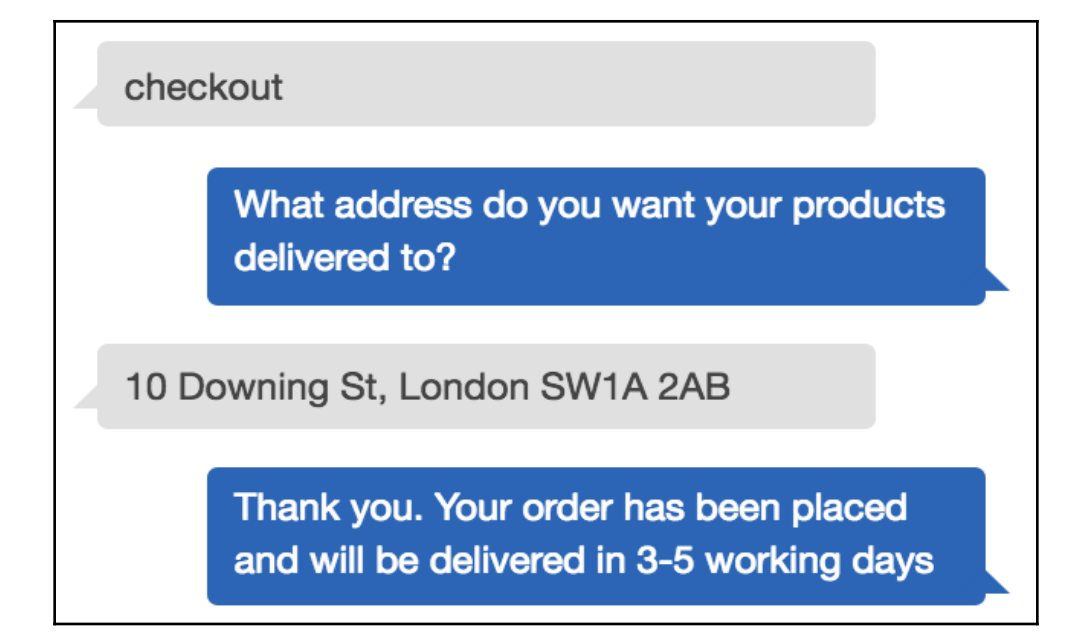

# **Chapter 07: Publishing Your Chatbot to Facebook, Slack, Twilio, and HTTP**

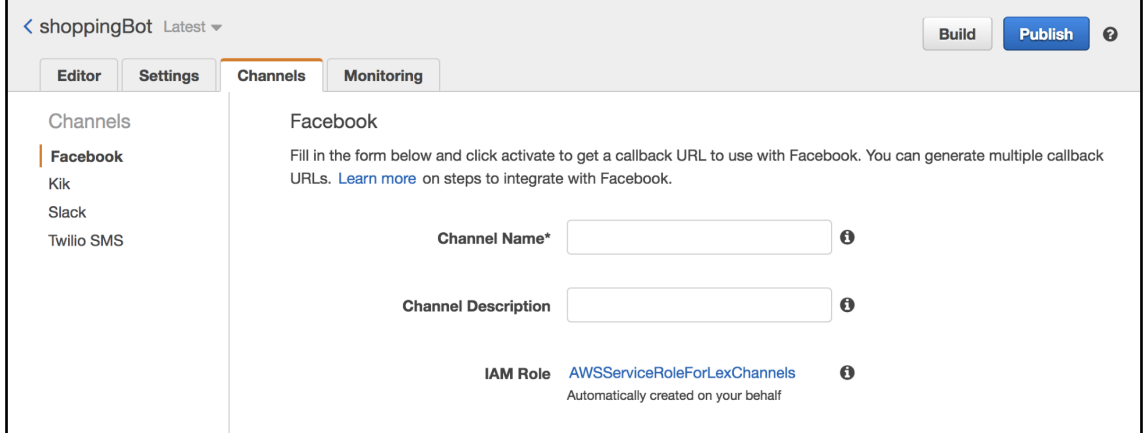

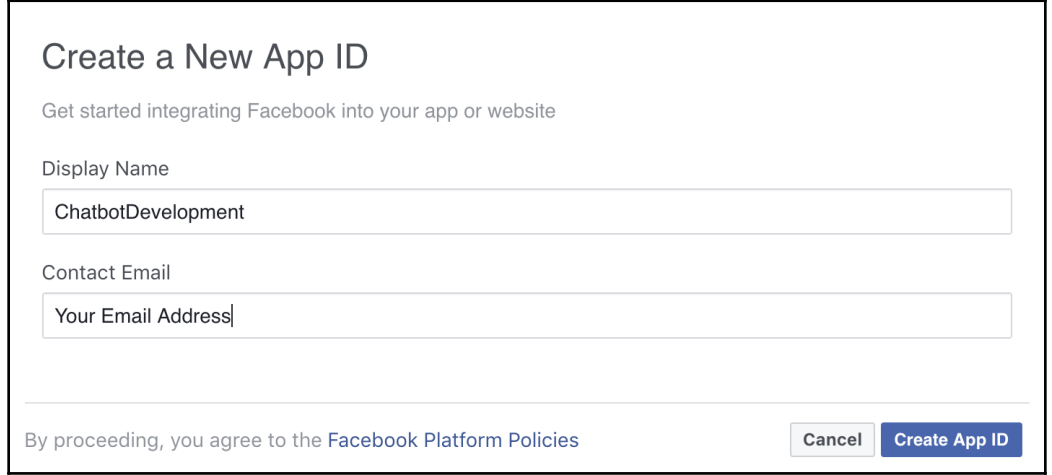

**Token Generation** Page token is required to start using the APIs. This page token will have all messenger permissions even if your app is not approved to use them yet, though in this case you will be able to message only app admins. You can also generate page tokens for the pages you don't own using Facebook Login. Page Access Token Page Select a Page  $\blacktriangledown$ You must select a Page to generate an access token. Create a new page

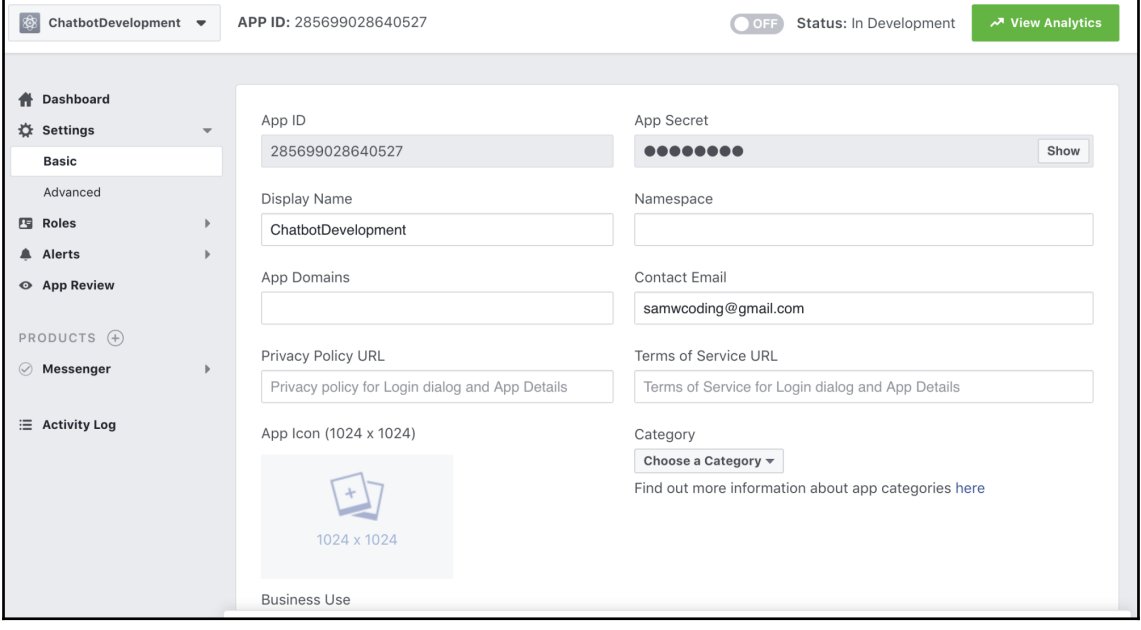

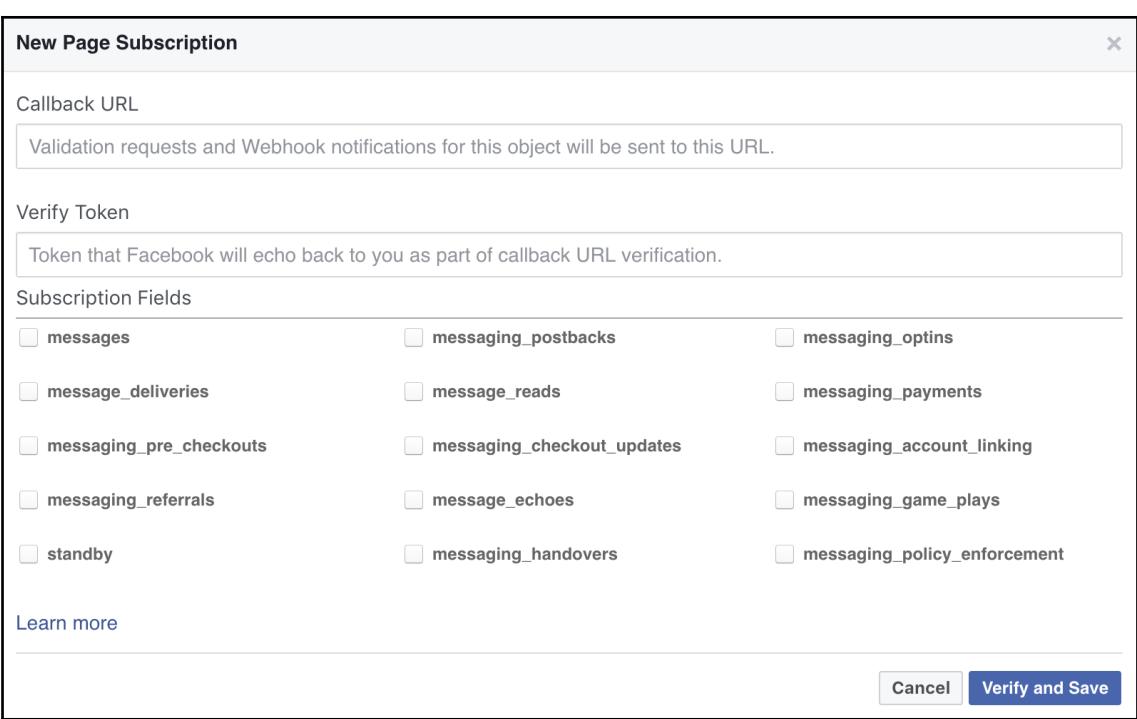

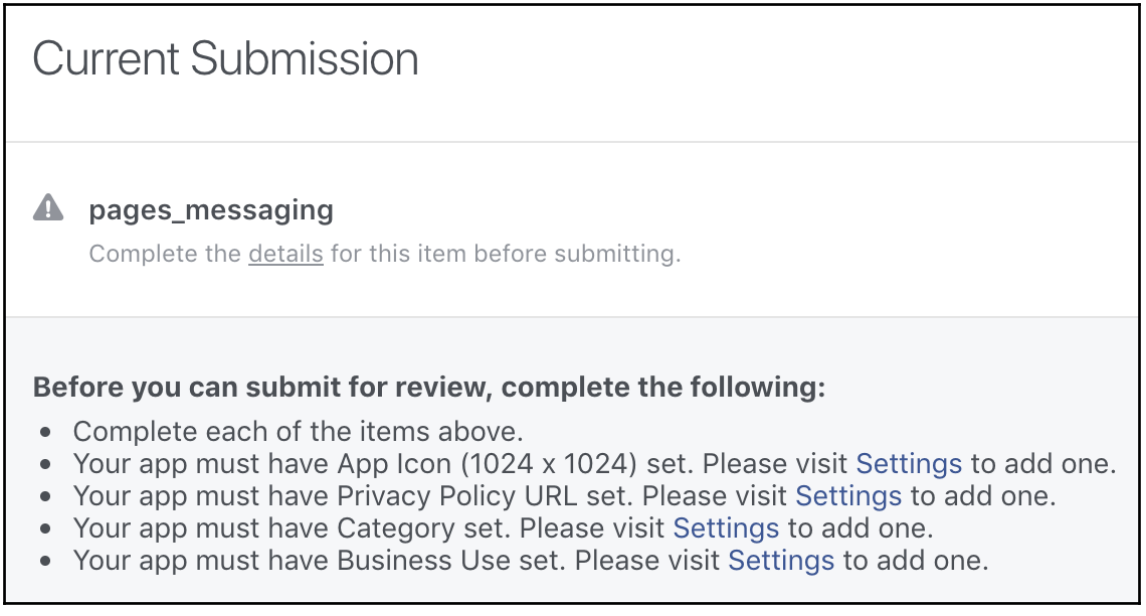

### **Create a Slack App**

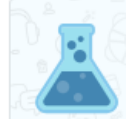

#### Interested in the next generation of apps?

We're improving app development and distribution. Join the API Preview period for workspace tokens and the Permissions API.

#### App Name

e.g. Super Service

Don't worry; you'll be able to change this later.

### Development Slack Workspace

Development Slack Workspace

Your app belongs to this workspace-leaving this workspace will remove your ability to manage this app. Unfortunately, this can't be changed later.

By creating a Web API Application, you agree to the Slack API Terms of Service.

Cancel

**Create App** 

 $\overline{\phantom{0}}$ 

 $\times$ 

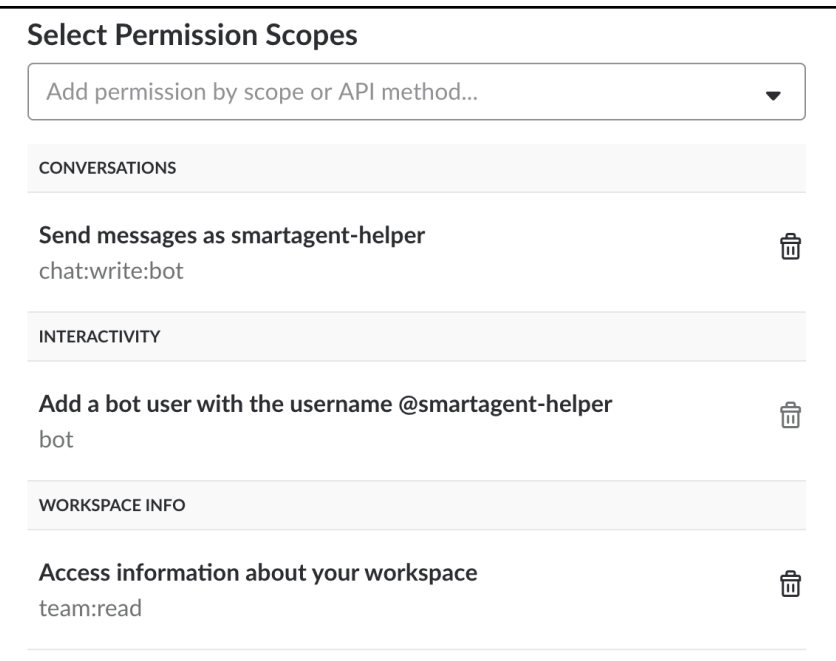

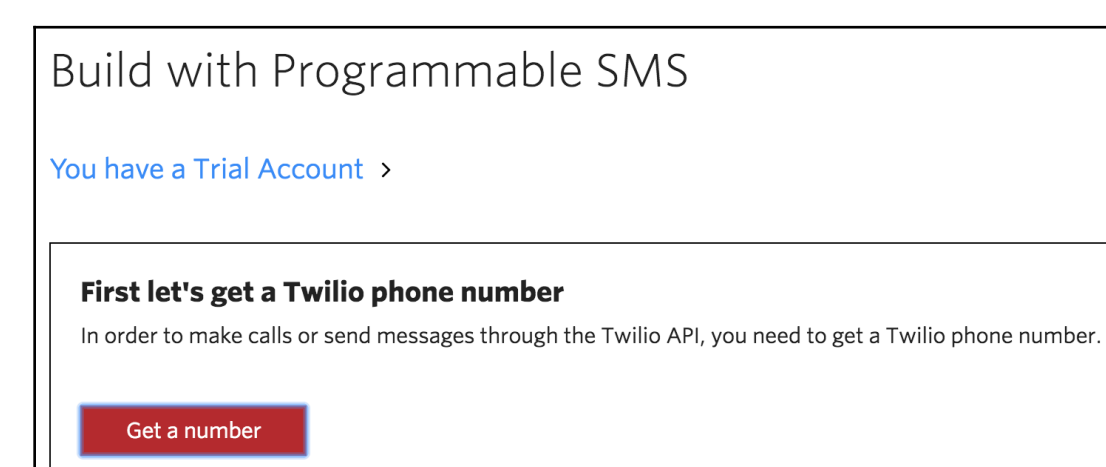

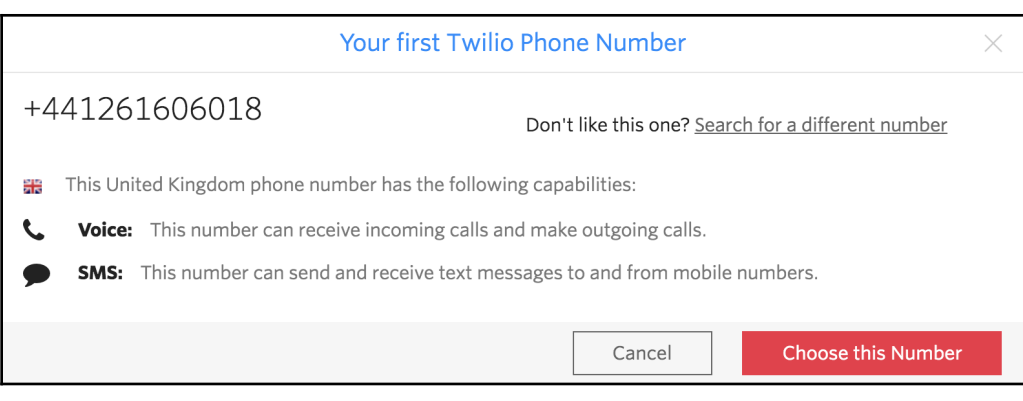

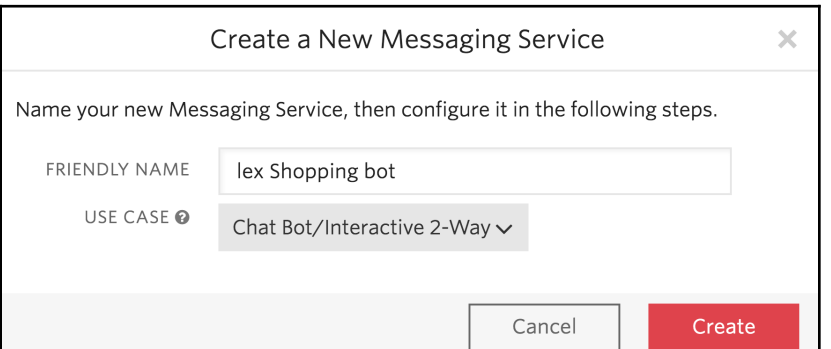

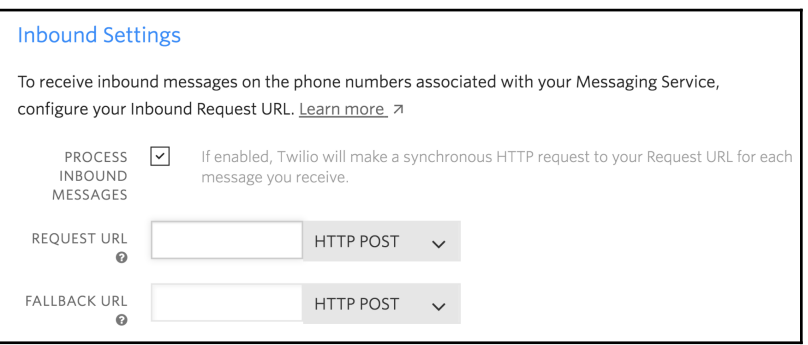

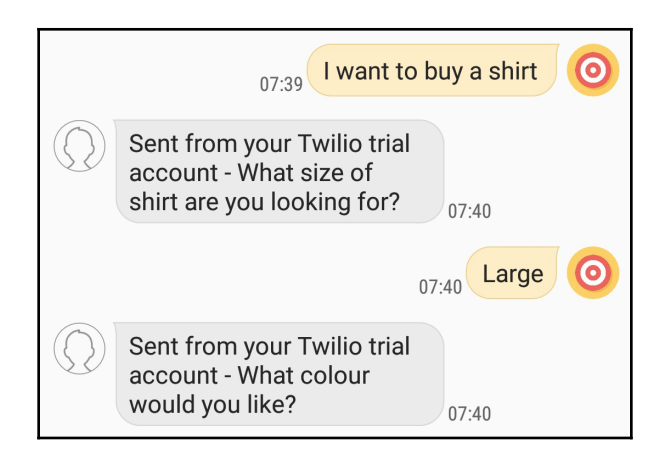

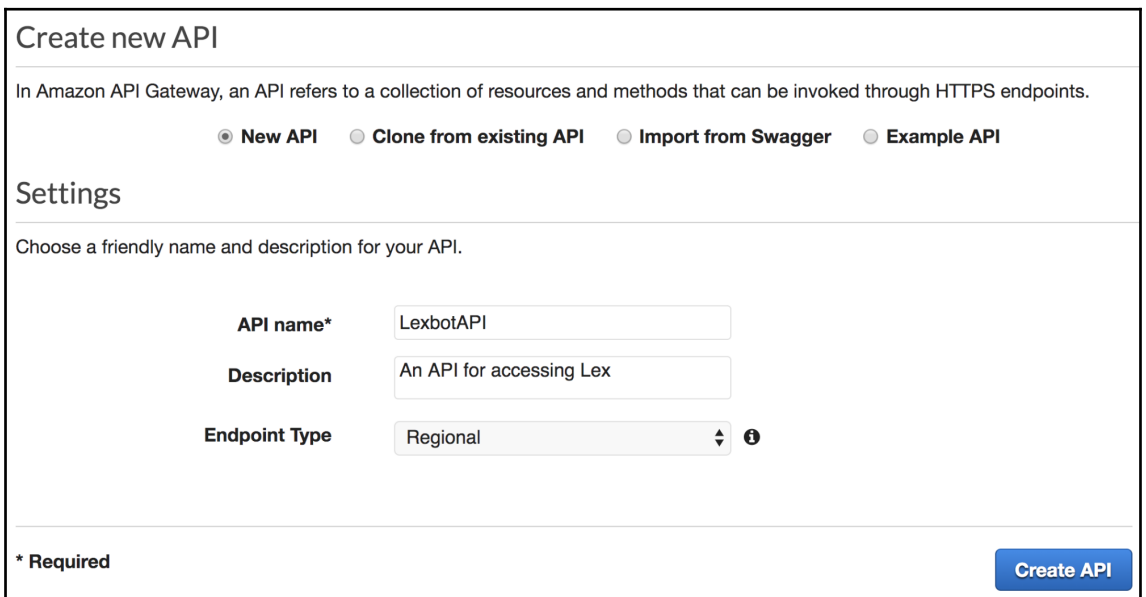

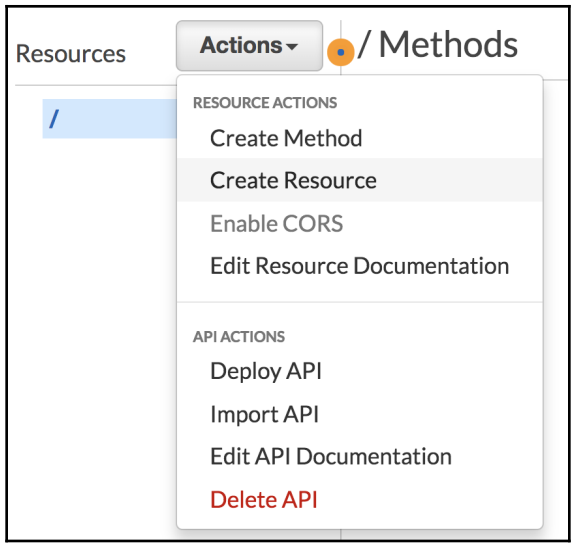

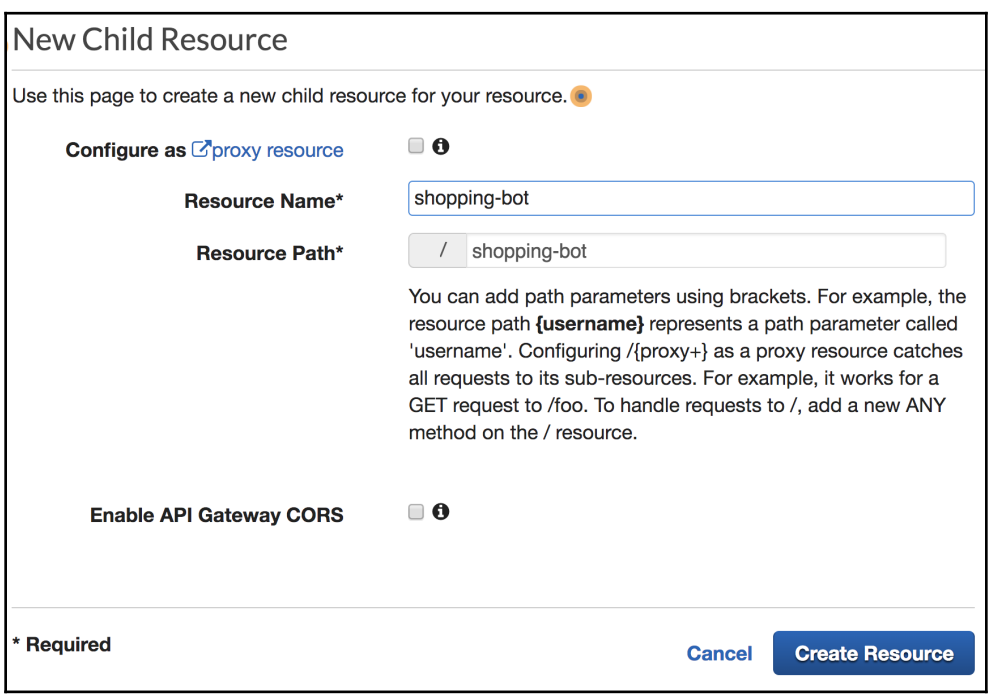

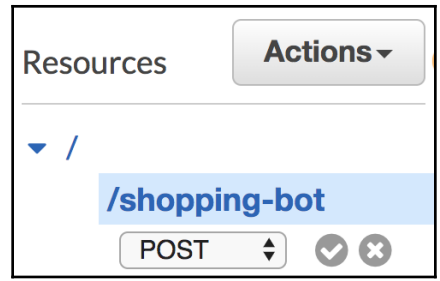

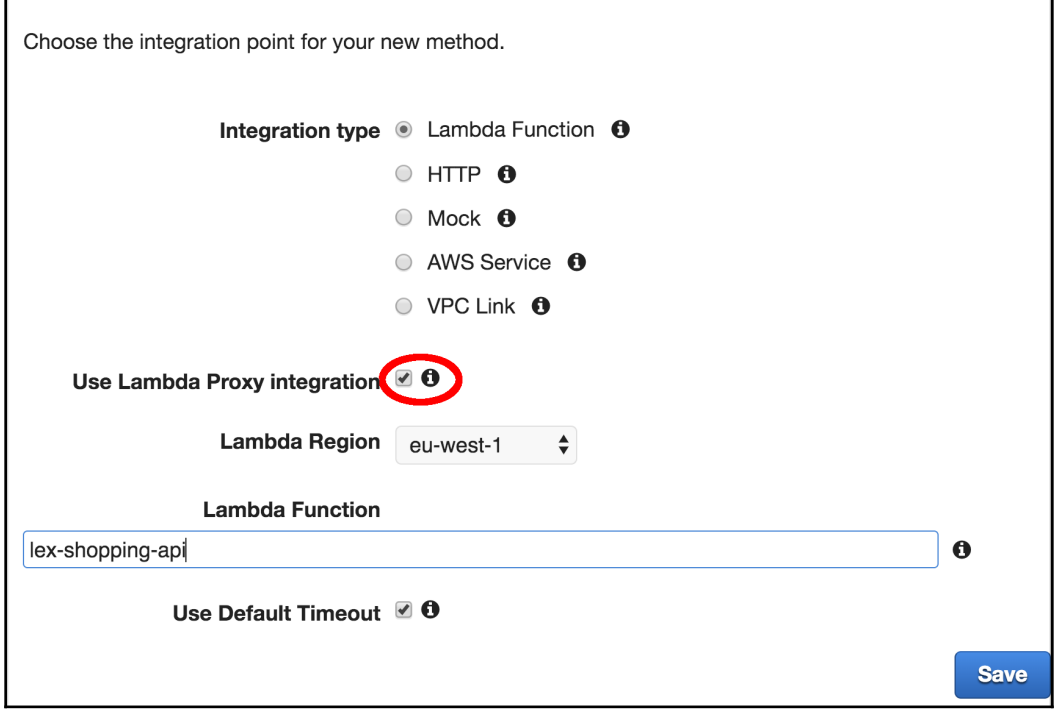

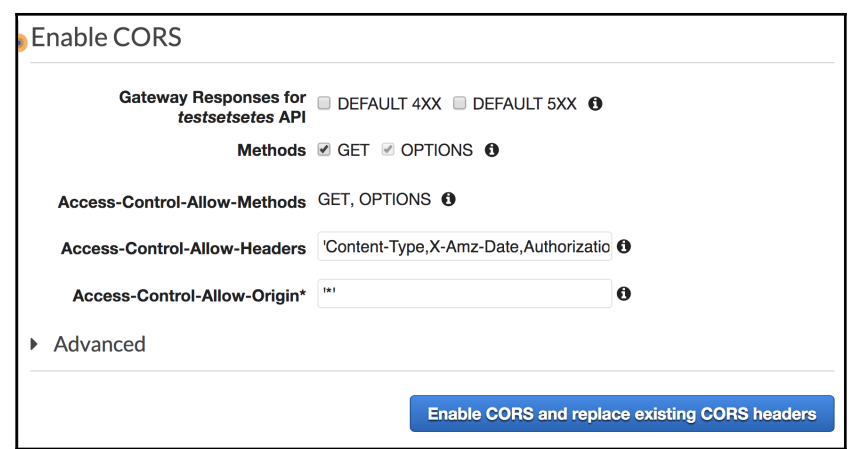

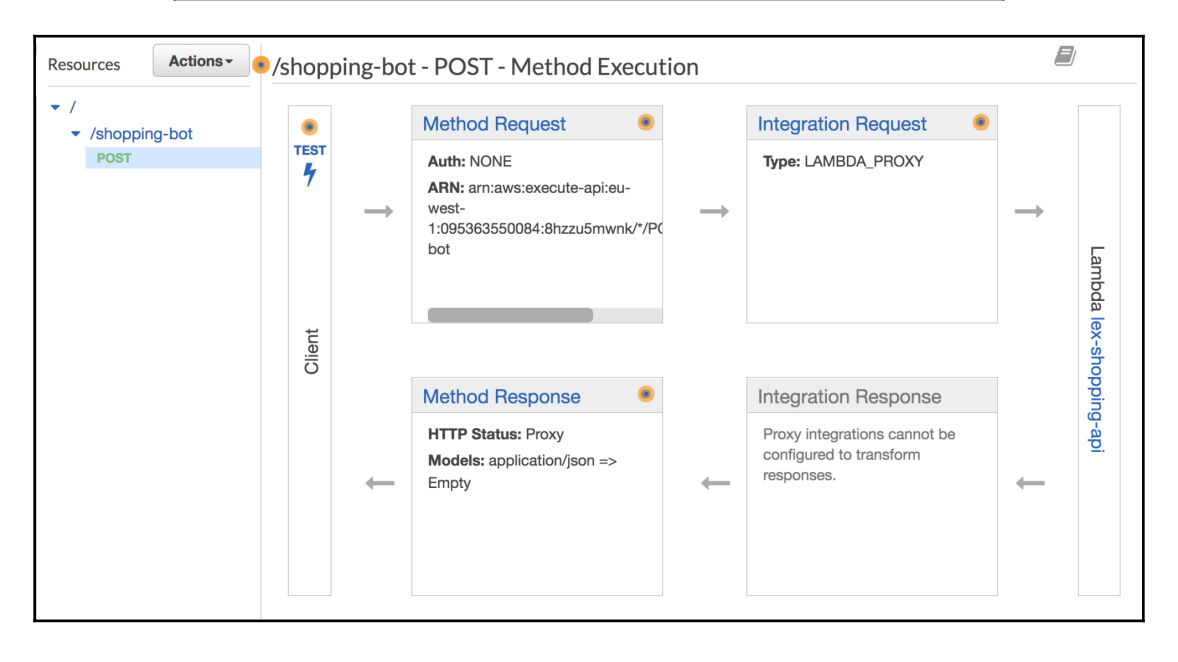

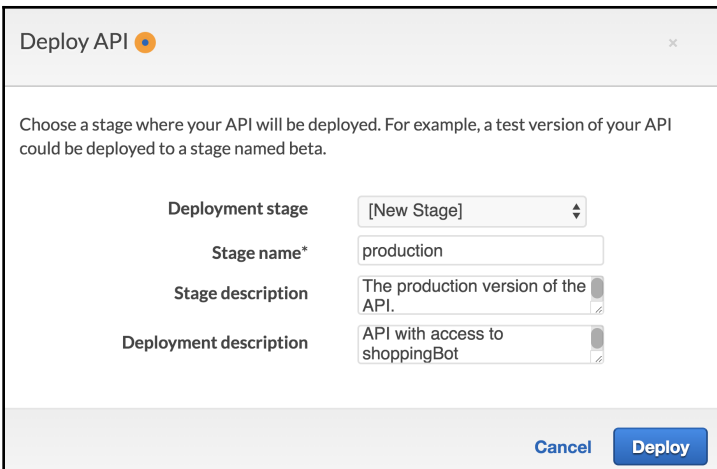

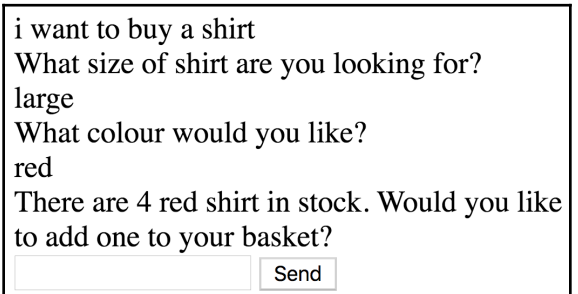

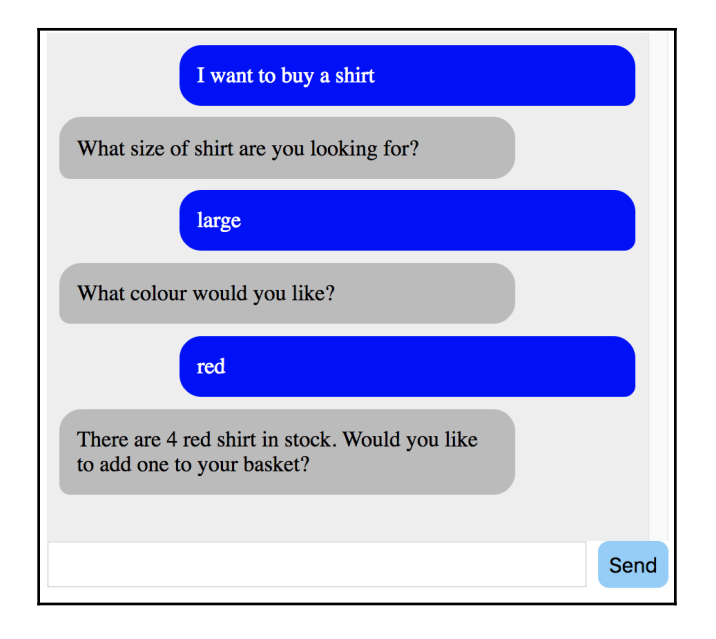

## **Chapter 08: Improving the User Experience for Your Bots**

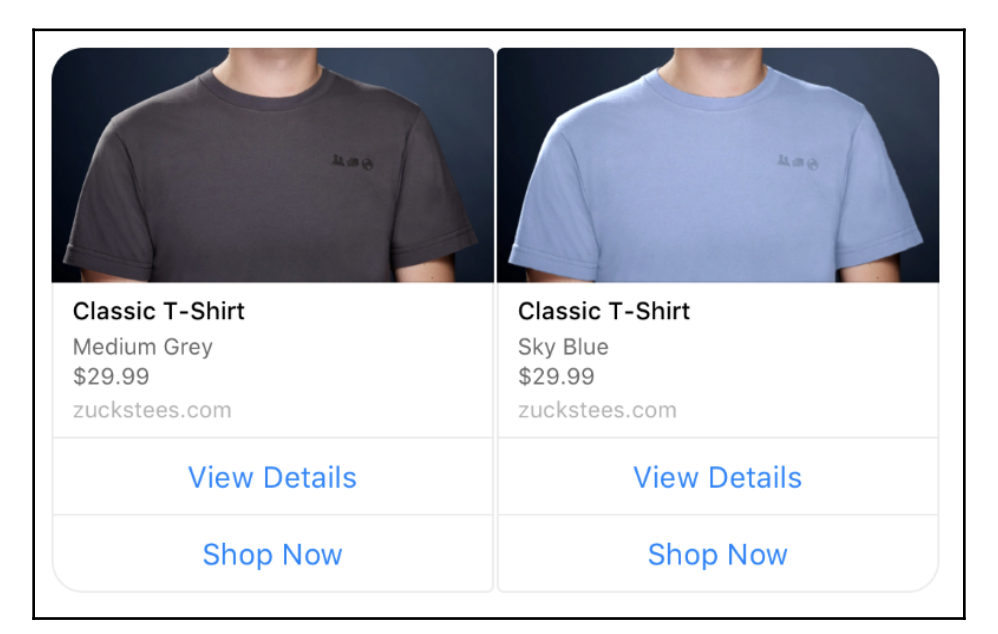

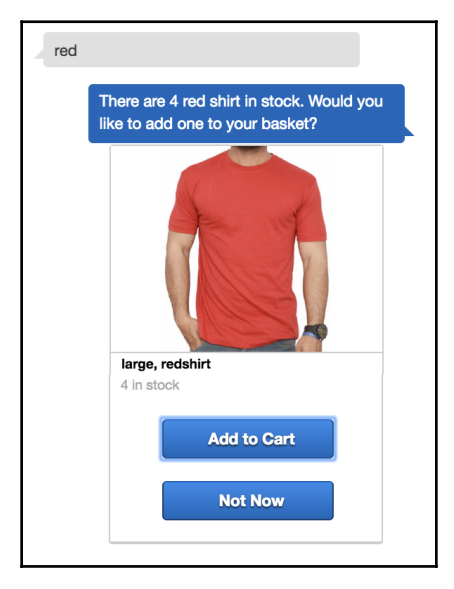

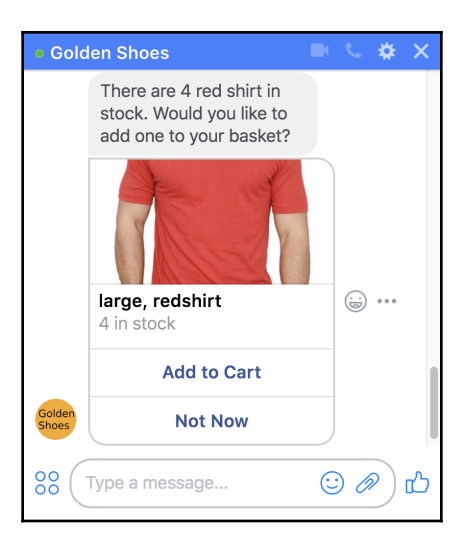

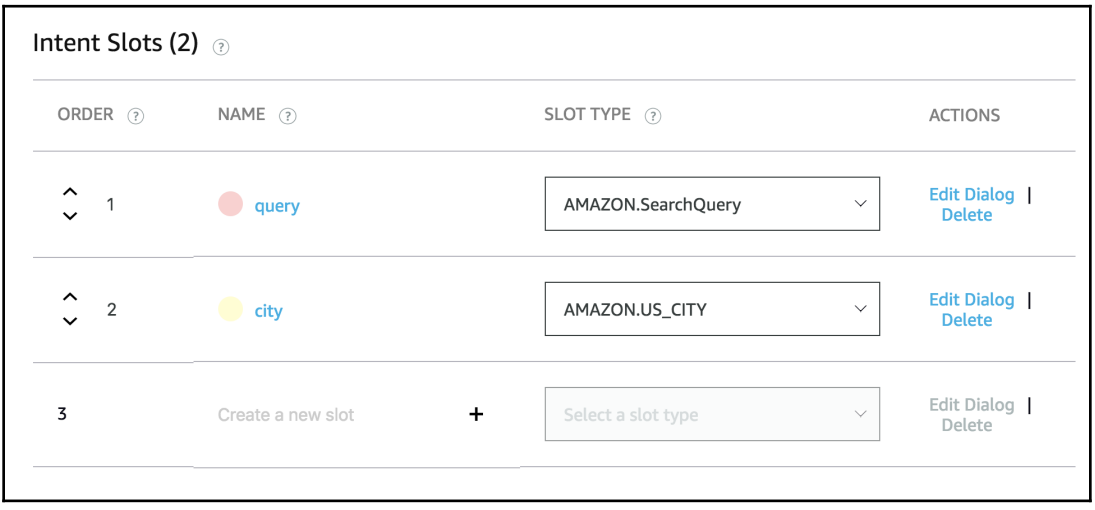

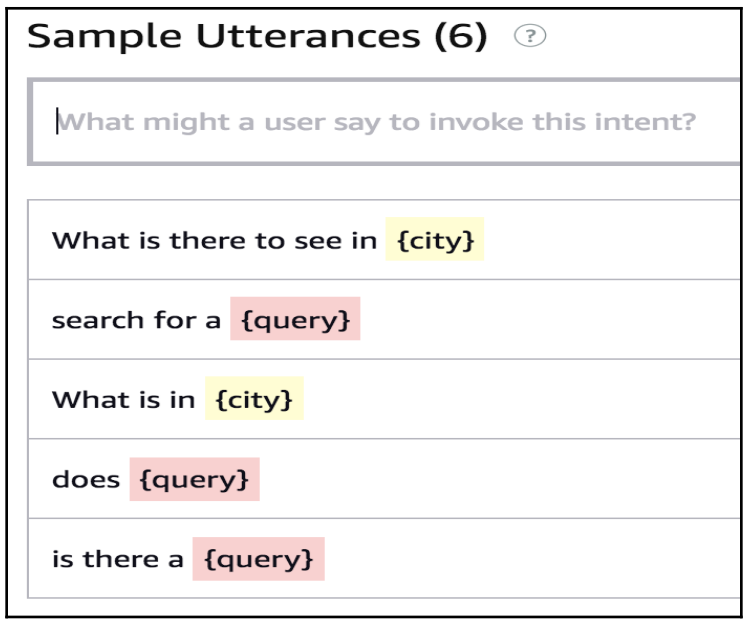

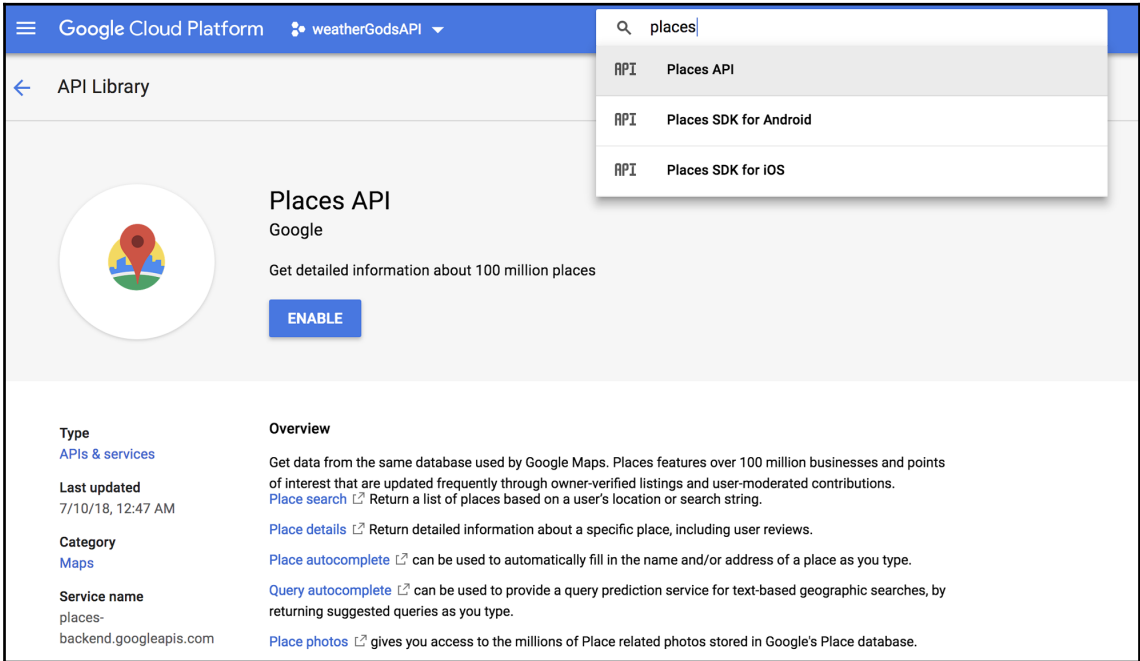

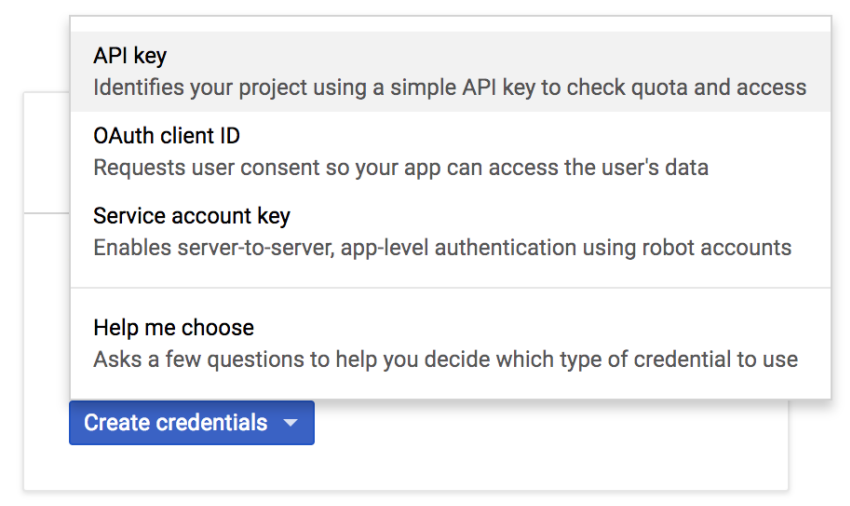

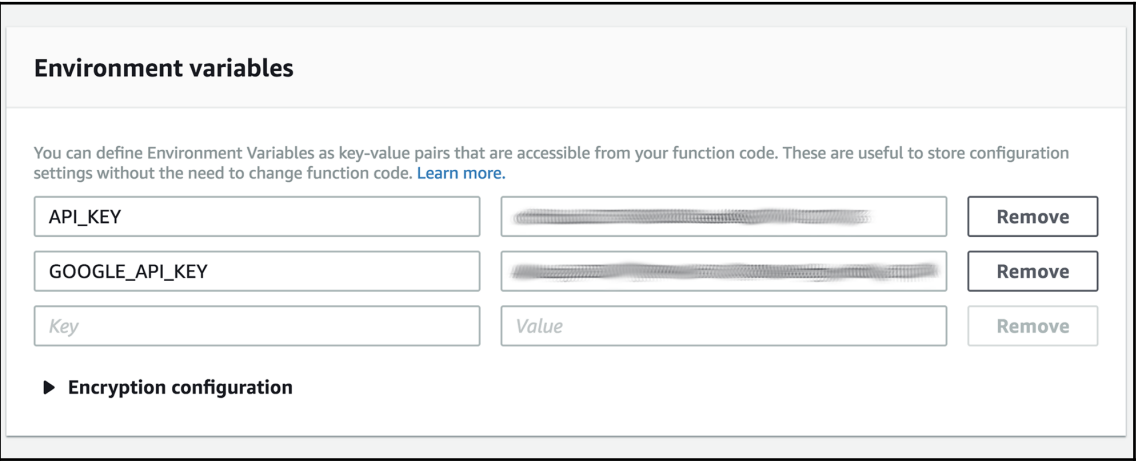

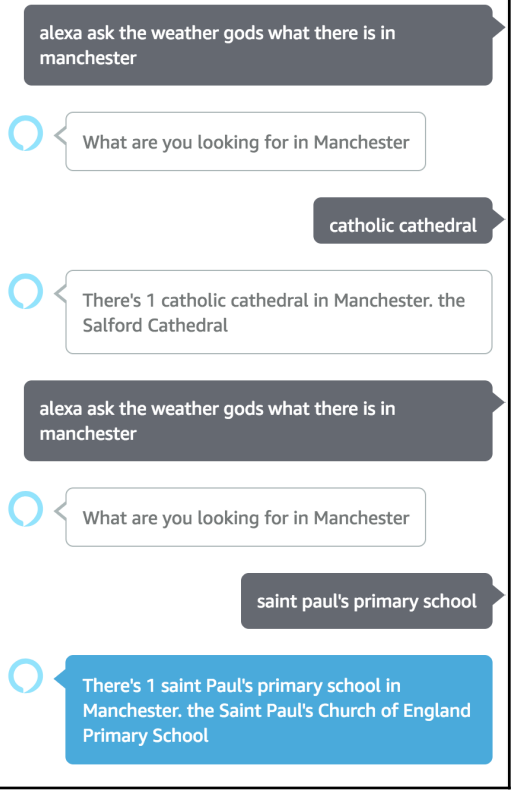

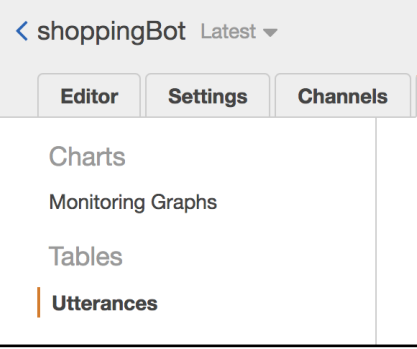

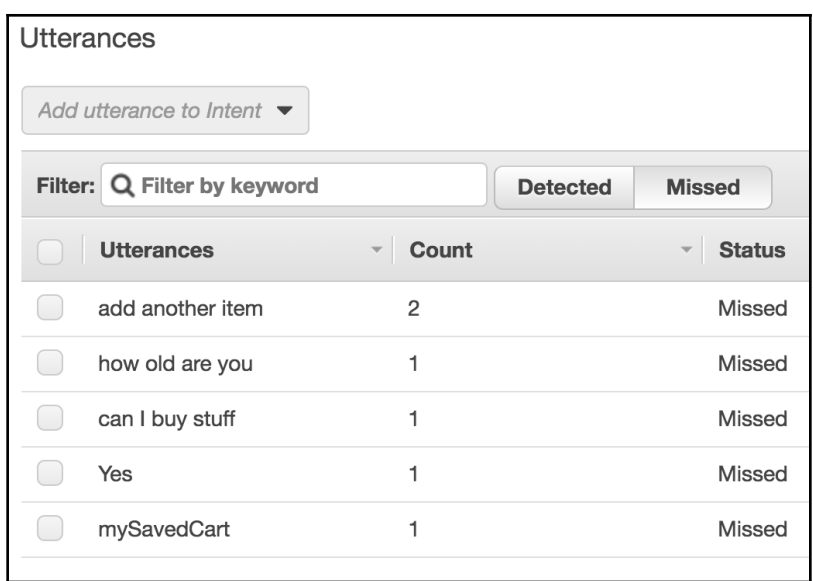